# SYSD/JFT® Job and File Tailoring

# REFERENCE MANUAL

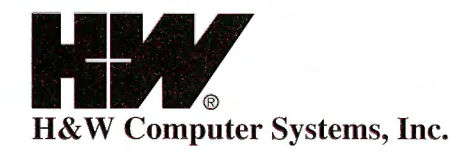

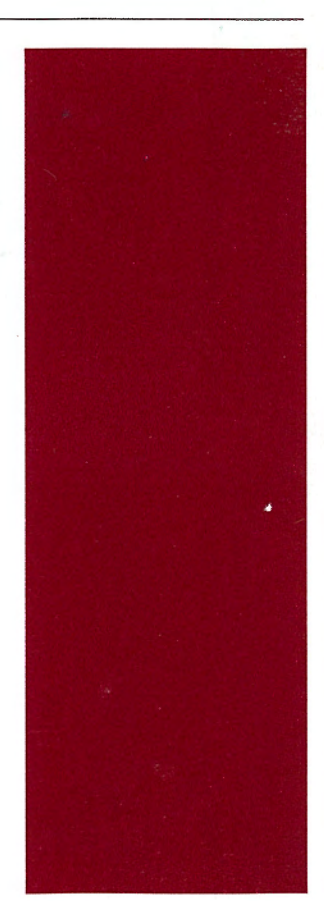

## SYSD/JFT® Job and File Tailoring for CPMS®/SYSD®

Release 6.4.1

## Reference Manual

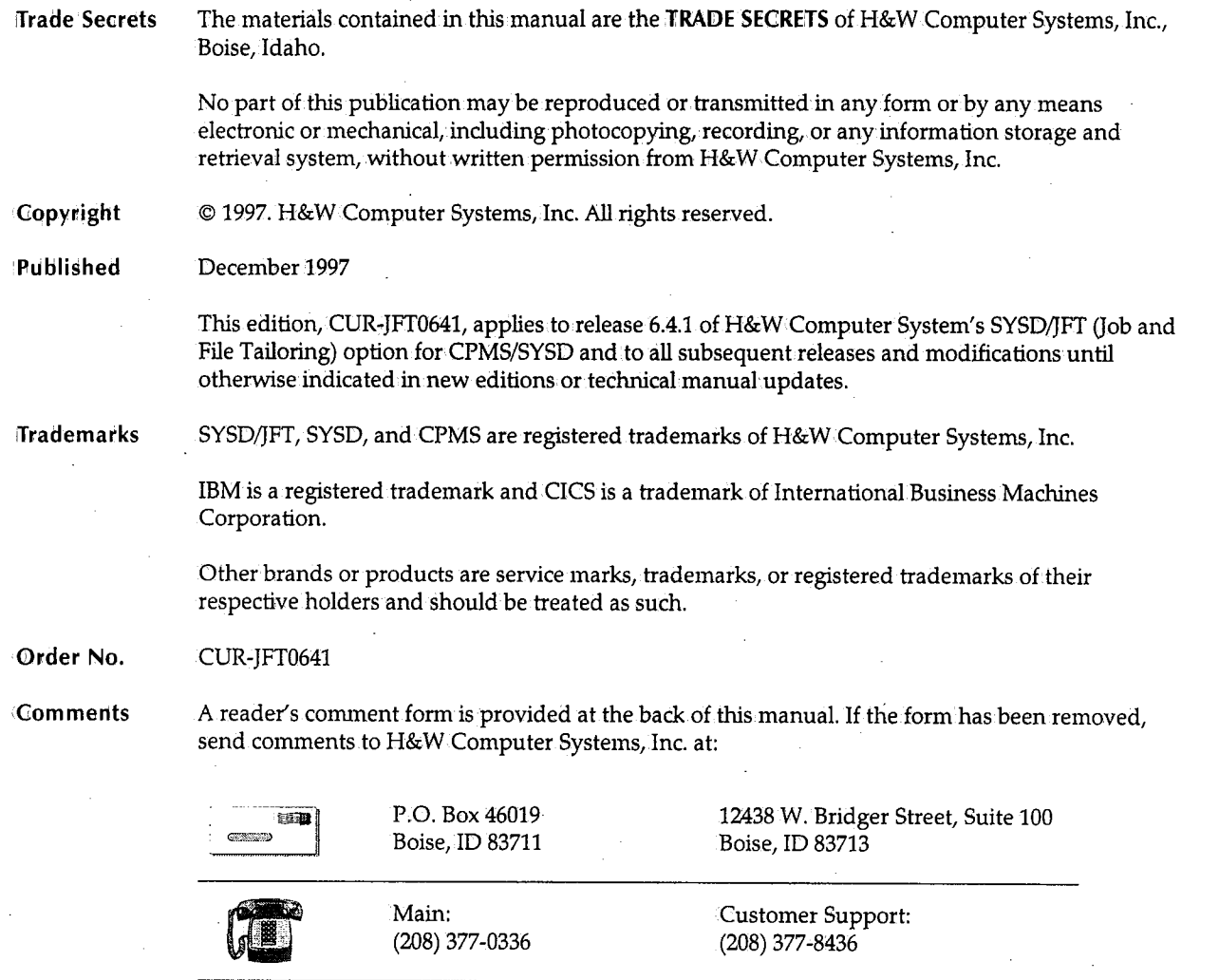

Fax: (208) 377-0069

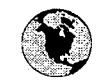

World Wide Web: http://www.hwcs.com

E-mail: support@hwcs.com  $\bigcirc$ 

 $\bigcap$ 

## **Contents**

 $\bigcup$ 

 $\bigcup$  .

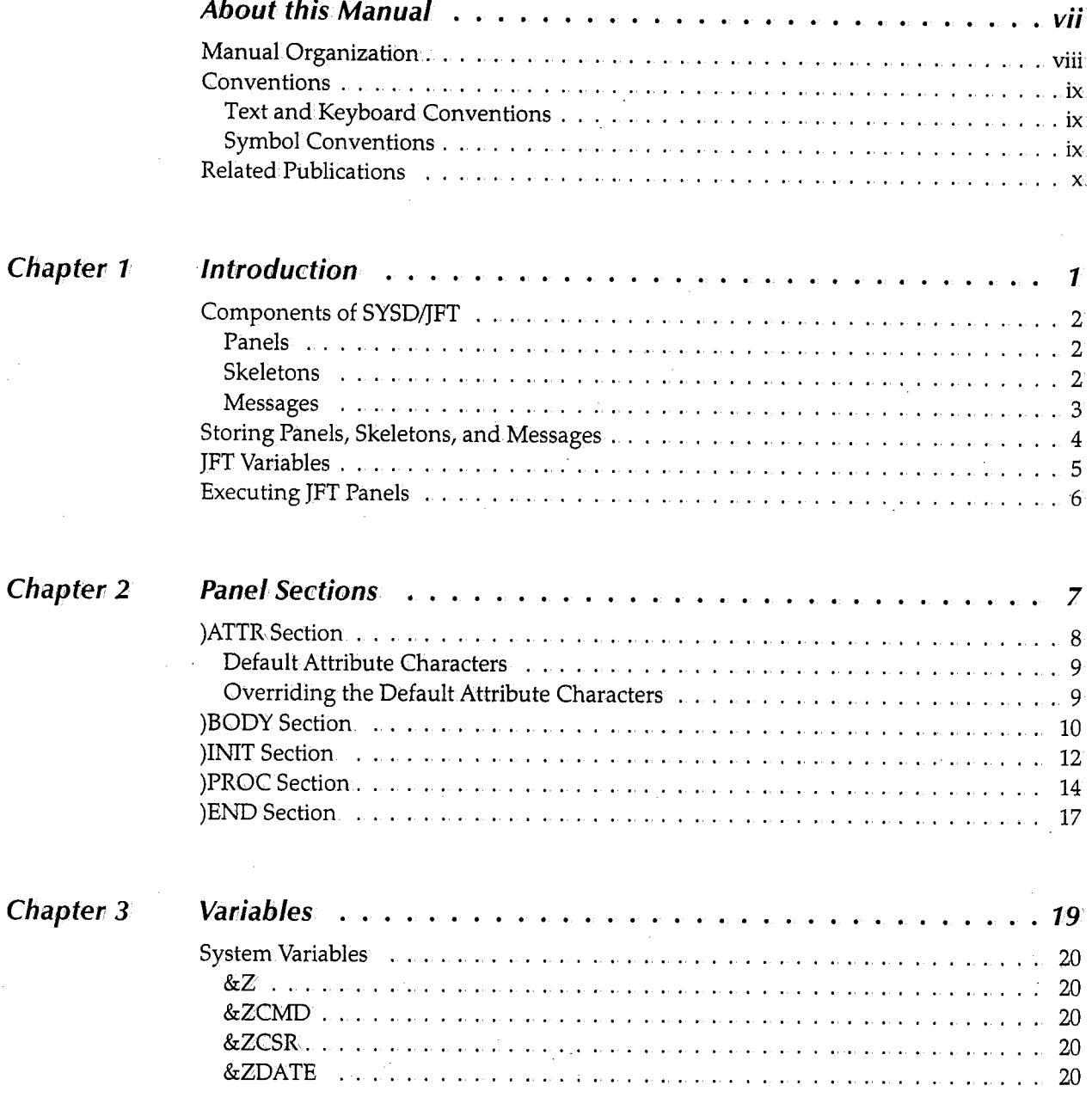

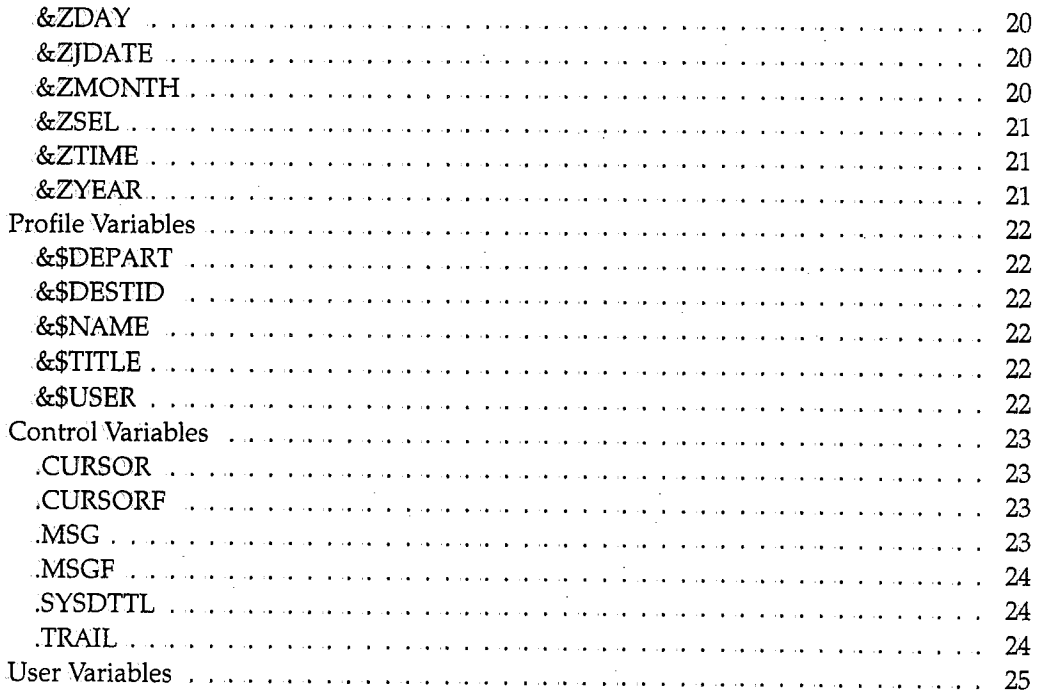

## **Chapter 4**

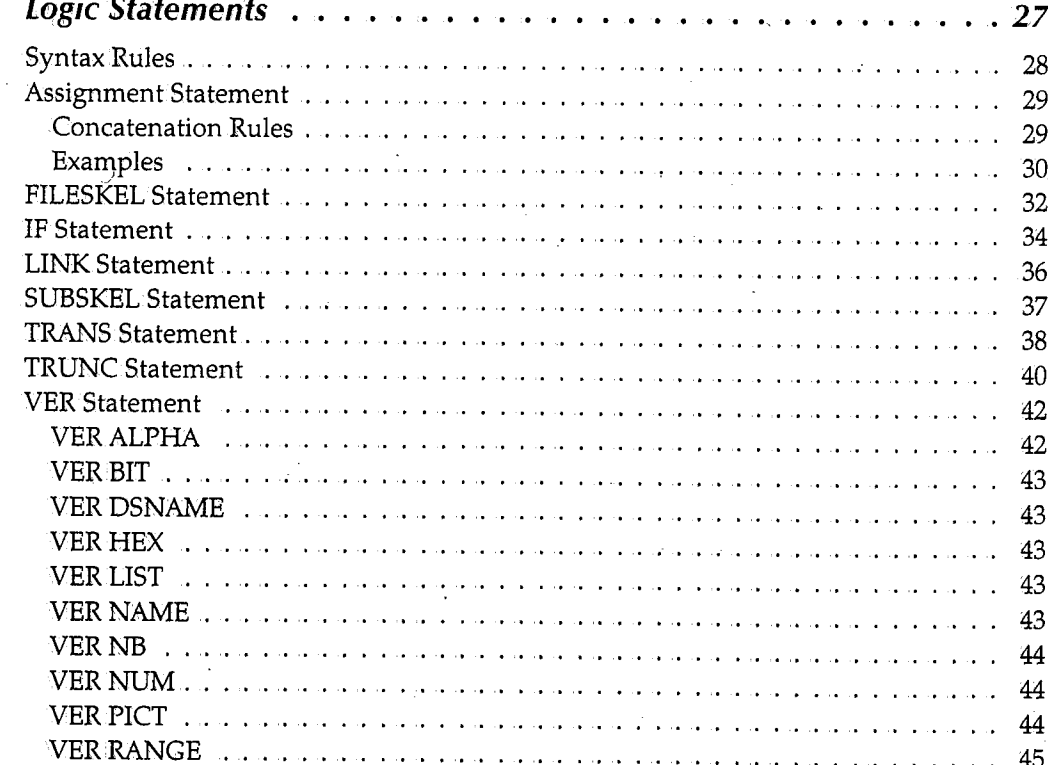

#### SYSD/JFT® ~ Release 6.4.1

*v* 

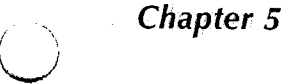

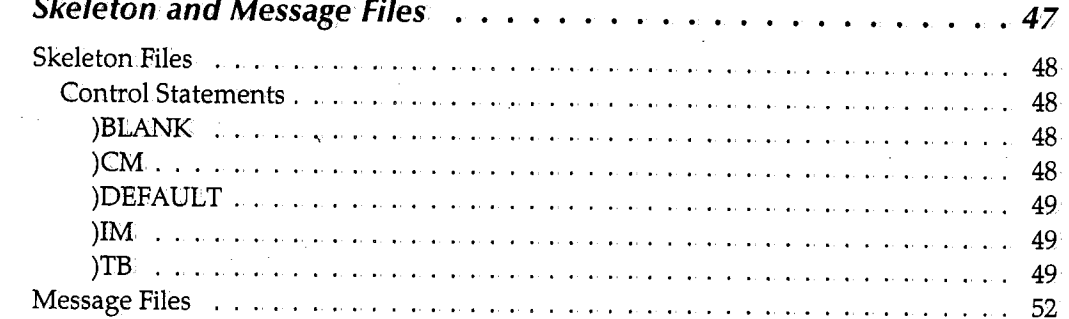

### $$

 $\ddot{\phantom{a}}$ 

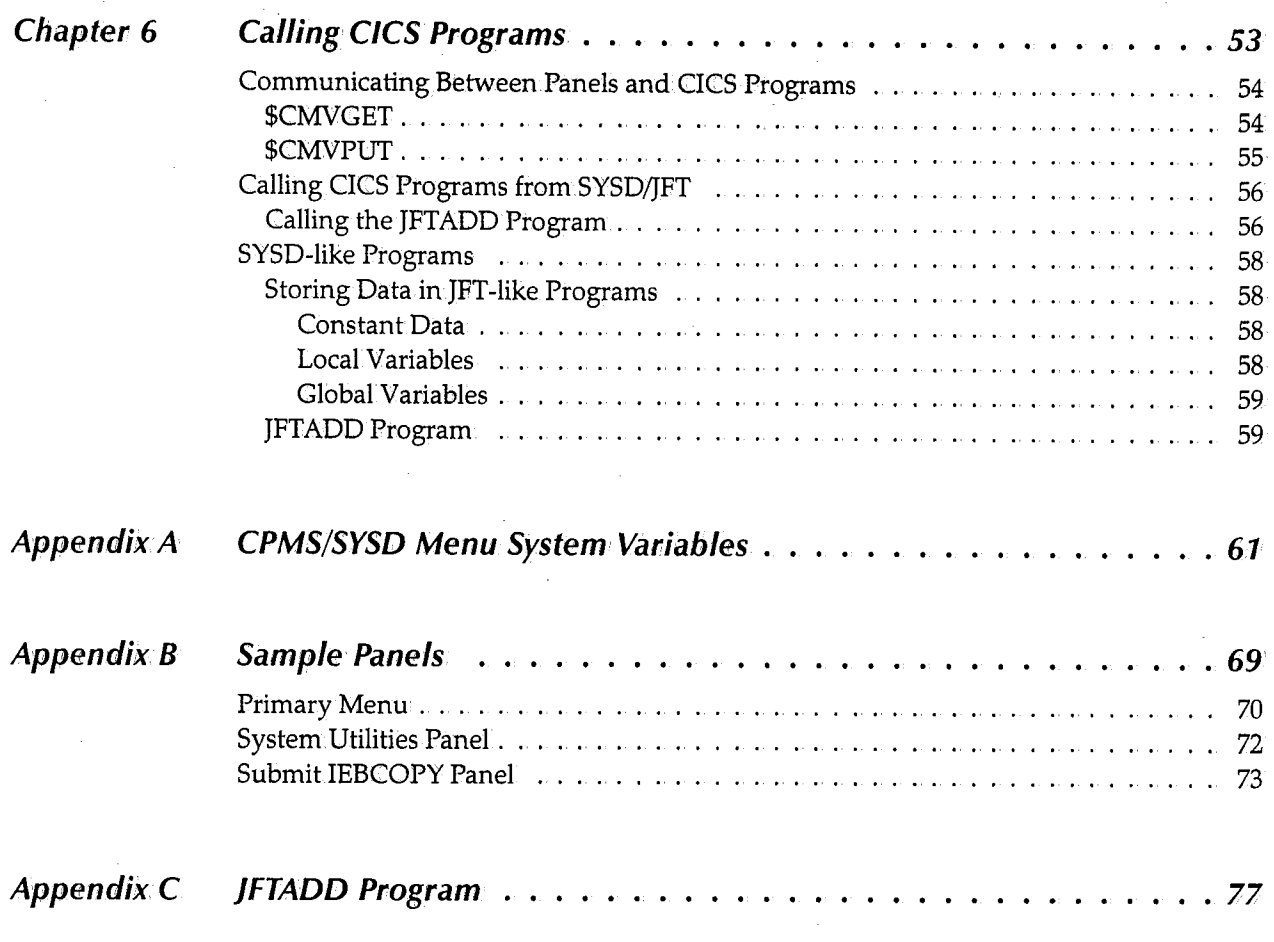

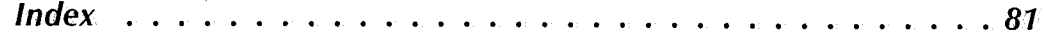

l.

## About this Manual

The SYSD/JFT Reference Manual explains how to create panels users can access through: SYSD or CPMS. This manual is used by the programmer responsible for creating and maintaining the JFT panels.

vii

## **Manual Organization**

The *SYSD/JFT Reference Manual* is organized as follows.

#### *Chapter 1, Introduction*

Briefly describes SYSD/JFT, including JFT's components; storing panels, skeletons, and messages; JFT's variables; and executing JFT panels.

#### *Chapter i, Panel Sections*

Describes the sections a panel can have and the parameters for each one.

#### *Chapter 3, Variables*

Describes the system, profile, control, and user variables you can use in the )INIT, )PROC, and )BODY sections.

#### *Chapter 4, Logic Statements*

Describes the statements you can use in the )INIT and )PROC sections.

#### *Chapter 5, Skeleton and Message Files*

Explains how to use skeleton and message files.

#### *Chapter* **6,** *Calling CICS Programs*

Explains some of the logic behind the design of theJFT panels, including communicating between panels and CICS programs.

#### *Appendix A, CPMS/SYSD Menu System Variables*

Lists the variables available to JFT from the CPMS/SYSD menu system.

#### *Appendix B, Sample Panels*

Provides samples of some SYSD/JFT panels and the code that generates them.

#### *Appendix C, JFTADD Program*

Provides the complete code for the JFTADD program.

*,1\*  I ' . J

(~ ' ,

## **Conventions**

 $\begin{pmatrix} 1 \\ -1 \end{pmatrix}$ 

The *SYSD/JFT Reference Manual* uses the following conventions.

### **Text** *and Keyboard Conventions*

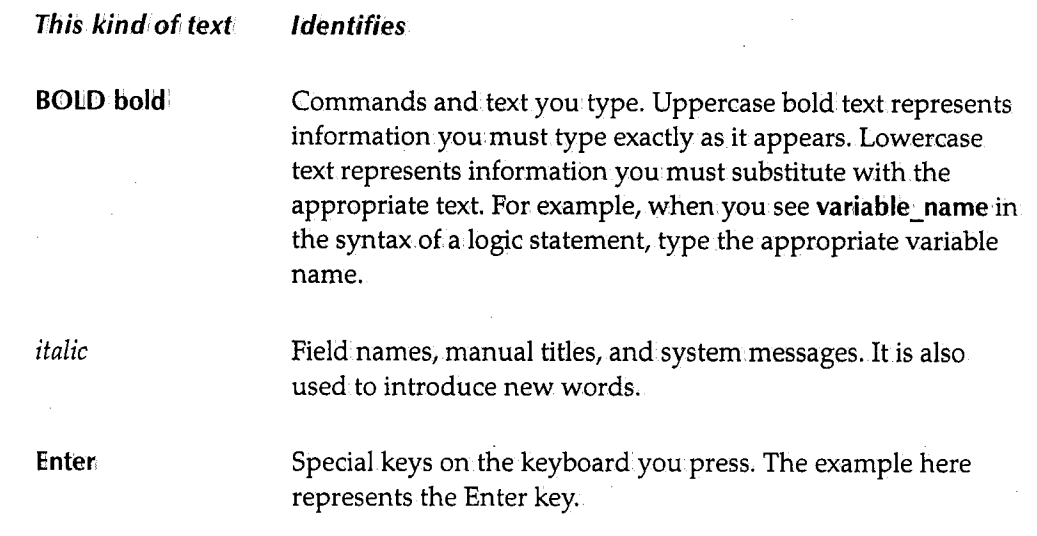

## *Symbol Conventions*

**This** symbo/1

#### **Identifies**

Instructions for performing special functions.

Additional information that may be of value.

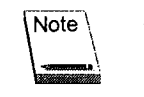

↘

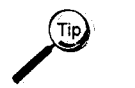

Tips or suggestions about using a particular feature.

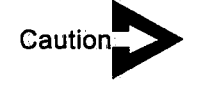

Important information you need to know about a feature or procedure.

*x* 

## **Related Publications**

For more information, see the following publications:

#### **H&W manuals**

- *CPMS/SYSD Installation Manual*
- *CPMS!SYSD Reference Manual*

#### **IBM ,manuals**

- *Interactive System Productivity Facility Dialog Developer's Guide and Reference,* Version 4 Release 2 for MVS (GC34-4486)
- *Interactive System Productivity Facility Dialog Management Services* (GC34-4021)
- *Interactive System Productivity Facility !SPF Dialog Management Guide,* Version 3 for MVS (GC34-4213)
- *Interactive System Productivity Facility !SPF Dialog Management Guide and Reference,*  Version 3 Release 5 for MVS (GC34-4266)

 $\left\langle \right\rangle$  $\cdot$   $\cdot$   $\cdot$ 

 $\bigcap$ l. }

## **Chapter 1 Introduction**

SYSD/JFT Gob and File Tailoring) is an option available for both SYSD and CPMS. JFT is based on.IBM's ISPF Dialog Manager Panel Display capability. Wherever possible, the same syntax has been applied to JFT. If you are familiar with !SPF, you will see many similarities. JFT lets you:

- Build panel images.
- Prompt and validate user input.
- Process information from the user by applying it to a skeleton file.
- Submit JCL to the internal reader or save it to an.output file.

This chapter describes:

- JFT's components
- Storing panels, skeletons, and messages
- JFT's variables
- Executing JFT panels

## **Components of SYSD/JFT**

JFT applications are built using three different components: panels, skeletons, and messages. This section describes each component.

#### *Panels*

Panels drive all processing in JFT. Typically panels are either menus that lead to other JFT panels or input/output panels that let the user submit jobs (JCL) or update files. Each JFT user has a default panel that is executed when he or she selects Option 8,1Job/File Tailoring, from CPMS/SYSD's main menu. The default panel is defined on Option 0.3, Job/File Tailoring Parameters. This means you can build custom.JFT panels for different groups and have them go directly to the panel for their specific use. For example, you can have payroll users go directly to the payroll JFT panel and developers go directly to a system utilities JFT panel.

The panel defines and assigns all variables, defines the panel layout, accepts and edits input from the panel, and performs any output. When developing panels, you control the panel's display attributes by defining fields as input, output, or text and by defining the fields as highlighted or normal. The panel's )ATTR section defines these attributes. The panel's )BODY section defines the way the panel looks when a user accesses it. The panel's )INIT section defines and initializes variables. The panel's )PROC section does all the processing each time the user presses **linter or a'Pfin** key. The panel's )PROC section also defines all editing for data entered and controls other processing like displaying another panel, writing to a file, or submitting a job to the system.

### *Skeletons*

Skeleton libraries contain members that define the JCL for submitting a job or the record and file layout for updating a file. You use the FILESKEL and SUBSKEL commands in the )PROC section to access skeleton libraries. JFT processes these two commands by scanning the.JFT skeleton file concatenation for the member name you specify on the command. JFTuses the first library that has a member name that matches. Your SYSD administrator defines the library concatenation.

JFT automatically passes variables from the panel to the skeleton member. JFT substitutes the data the user enters on the panel in the skeleton before it writes the skeleton to a file or the internal reader. For example, you may have a batch job thatuses a date parameter to extract data from a master file. You can set up theJFT panel to ask the user to enter the date, pass that date to the skeleton member for substitution in the PARM parameter of the EXEC JCL statement, and submit the job.

 $\bigcap$ \ !

*<sup>r</sup>'\*   $\setminus$  J

 $\bigcap$ '. ./

### *Messages*

 $\bigcup$ 

 $\bigcup$ 

 $\bigcup$ 

Message libraries contain members that define the customized messages JFT uses to override the generic default messages provided. For example, if the user enters an.invalid date, you can have JFT display a customized message that gives the user more specific information.about what is wrong with the date. You define these messages and then issue them.from.the JFT panel.

You can also put JFT variables in your customized messages. JFT replaces the variable name with the variable's assigned value before displaying the message on the user's terminal.

*4* 

## **Storing Panels, Skeletons, and Messages**

Panels, skeletons, and messages are stored in partitioned datasets (PDSs). You must store each panel and skeleton in a separate PDS member. You can store several messages in a single PDS member.

Your SYSD administrator can concatenate panel, skeleton, and message PDSs and have JFT search them using a top down approach. JFT searches the first file specified in the concatenation, followed by the second file, and so on untilit either reaches the end of the concatenation list or finds a matching member name. Your CPMS/SYSD administrator determines the order JFT searches the libraries.

Your SYSD administrator may have set up the system so users can specify the panel, skeleton, and message concatenations. This is done by defining the'user profile dataset variables in the JFT dataset concatenations. If the variables are defined, the user can specify the dataset names.JFT uses to search for panels, messages, and skeletons on Option 0.3, Job/File Tailoring Parameters. This lets the user or programmer dynamically change the dataset names.

*!)* 

 $\bigcirc$ 

## **J FT Variables**

*\\_)* 

JFT lets you define your own variables in.the panel's )BODY, )INIT, and )PROC sections. You can also use the system, user profile, and control variables described in Chapter 3, Variables. You can use any of these variables in the panels, skeletons, or messages. You can also pass JFT variables to CICS programs.

 $\setminus$ 

## **Executing JFT Panels**

Once you have saved a panel in a PDS member, JFT can try to execute it. You do not have to compile it first. JFT reports any errors back to you when you execute the panel. You can edit the PDS member, correct the errors, and test the panel again.

To execute a JFT panel, the user must select Option 8, Job/File Jailoring, from the CPMS/SYSD main menu. Once in JFT, the user can execute JFT panels in one of three ways:

- Specify the panel as the default panel name on Option 0.3, Job/File Tailoring Parameters. This panel is automatically displayed when the user selects Option 8.
- Use the PANEL statement in one panel to call another panel. See the &ZSEL system variable on page 21 for more information about calling a panel.
- Type **EXECpanel..:,name** in the *Input* field in JFT and press **linter.** To use this option, the *Execute Any Panel* field on Option 0.3, Job/File Tailoring Parameters, must be set to Y (Yes).

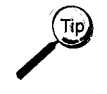

The EXEC command is very helpful because you do not have to update the default panel or test menus before you execute the new panels as you are developing them.

 $\bigcirc$ \ *!* 

 $\bigcap$ 

## **Chapter 2 Panel Sections**

*(\_)* 

 $\bigcirc$ 

<sup>A</sup>SYSD/}FT panel can have up to five different sections. They are:

- )ATTR- Defines the attribute characters used in the )BODY section. These attribute characters define if fields are input, output, or text. They also define the intensity of the characters when JFT displays the panel: bright, normal, or dark.
- $\bullet$  )BODY Defines the panel's appearance.
- )!NIT Contains the logic statements JFT executes the first time a user accesses the panel. .
- )PROC Contains the logic statements JFT executes each time a user accesses the panel *except* the first time.
- )END Marks the end of the panel.

Option.0.3, Job/File Tailoring Parameters, on the CPMS/SYSD main menu lets you specify which panel is displayed when.the user first accesses the JFT option. The default is the SYSD08 panel.

This chapter describes each panel section and its parameters.

## **)ATTR Section**

The )ATTR section defines the characters that represent attribute bytes. You use these attribute characters in the )BODY section to define the panel's appearance. If you are only going to use the default attribute characters, you can omit the )ATTR statement altogether. The format of the attribute statement is:

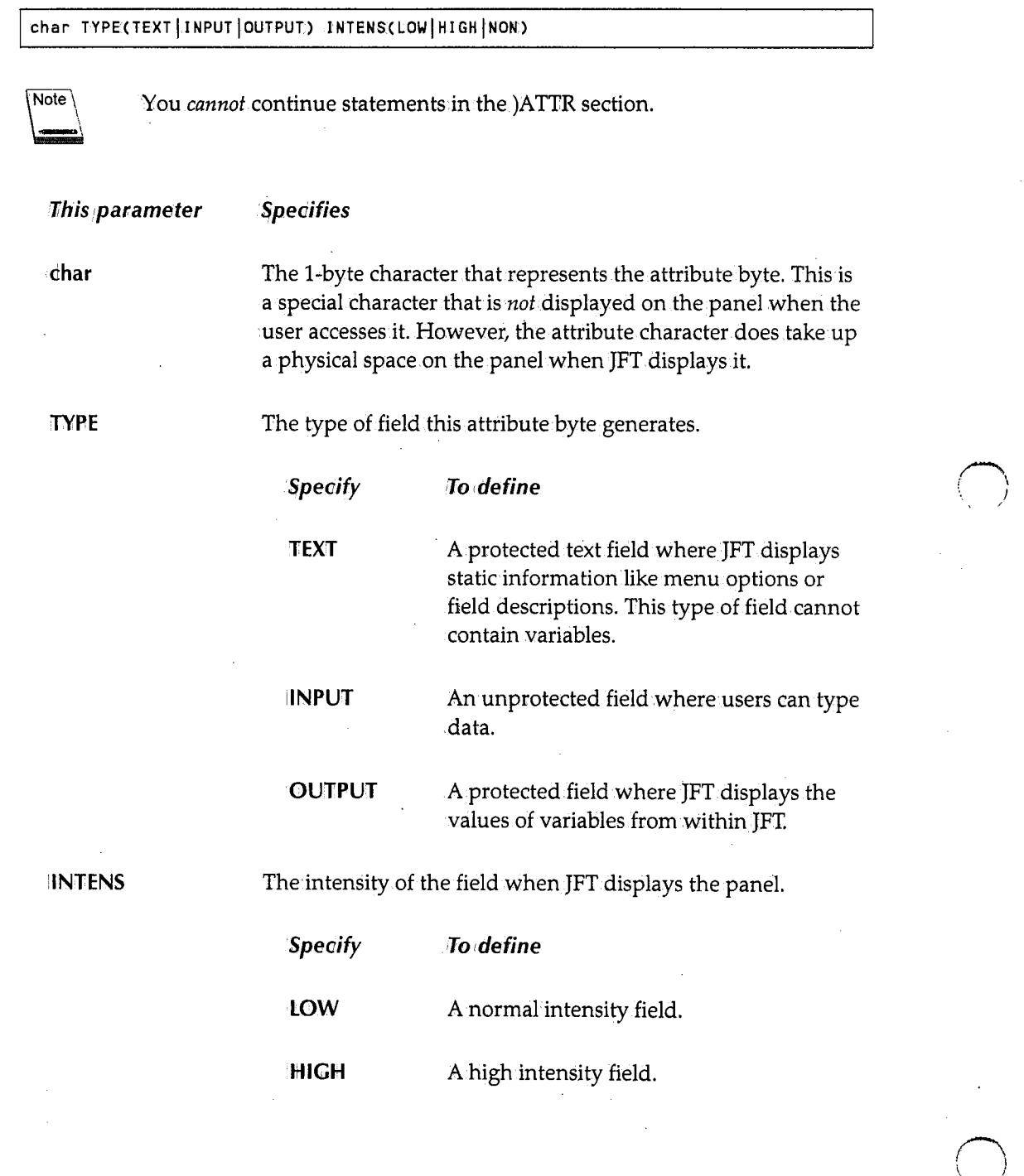

 $\langle \quad \rangle$ 

 $\bigcirc$  )

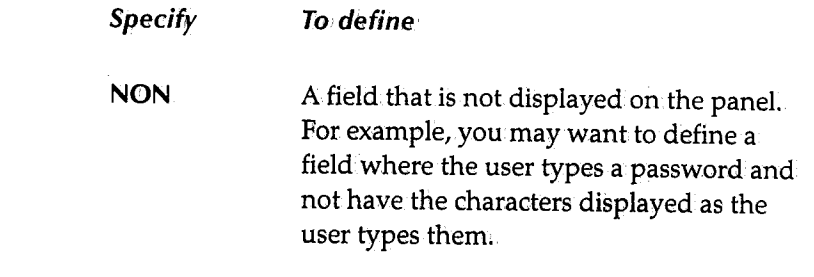

For example, if you specify:

u

 $\left( \begin{array}{ccc} & \ddots & \ddots \end{array} \right)$ "'-"'

```
)ATTR 
 ~TYPECINPUT) INTENS(LOW) 
@ TYPE(OUTPUT) INTENS(HIGH)
```
A field defined in the )BODY section with a not sign  $(\neg)$  is an input field the user can type data in. JFT displays the field at normal intensity. A field defined in the )BODY section with an ampersand (@) is an output field JFT displays variables in. JFT displays the contents of the field as highlighted text.

### **Default Attribute Characters**

The following are the predefined attribute character defaults:.

```
% TYPECTEXT) INTENS(HIGH) +TYPE(TEXT) INTENS(LOW): 
 TYPECINPUT) INTENSCHIGH):
```
## **Overriding the Default Attribute Characters**

To override the default attribute characters, specify the DEFAULT (characters) keyword, where characters are the new attribute characters, on the )ATTR statement.

To only override one default attribute character, you must specify all three attribute characters even though only one changes. For example, to change the default percent sign  $(\%)$  to a pound sign  $(\#)$ , specify:

)ATTR DEFAULT(#+\_)

If you do not need to change the default attribute characters, do not specify the DEFAULT keyword on the )ATTR statement.

## **)BODY Section**

The )BODY section defines how a panel looks when JFT displays it. The following syntax rules apply to the )BODY section:

- The first three lines of the panel are fixed. The first line contains the panel title, time, and partition ID. The second line contains the *Input* field where the user enters commands and the *Scroll* field where the user defines the type of scrolling performed. The third line is where JFT displays the long system messages.
- The )BODY section defines lines 4 through <sup>24</sup>on the panel. A panel cannot have more than 21 lines. (MOD2 support only)
- If there is a blank line in the )BODY section, JFT displays a blank line on the panel. If you do not use all 21 lines, you do not have to add blank lines at the end of the )BODY section.
- Each line must begin with an attribute character, but the attribute character does not have to be in column 1.
- The attribute character defines the beginning of a field on the panel. The next attribute character or the end of the line defines the end of the field. The length of the field is the number of bytes between the attribute characters or between the beginning attribute character and the end of the line.
- If the field is defined as TYPE(TEXT), JFT displays all the characters in the field on the panel.
- If the field is defined as either TYPE(INPUT) or TYPE(OUTPUT), you *must* specify a variable name following the attribute character. A variable name that follows a TYPE(INPUT) or TYPE(OUTPUT) attribute *must not* include the ampersand (&); an ampersand is implied.
- Comments are not allowed in the )BODY section.

#### **Example**

```
)ATTR 
 - TYPE(OUTPUT) INTENS(HIGH)
)BODY 
%Enter Values to SUBMIT a Job:% 
        %Jobname: JOBN %
%Your Job Name wil.l be:~JOBN 
)END
```
,;--..,  $\sim$  let This example generates the following panel:

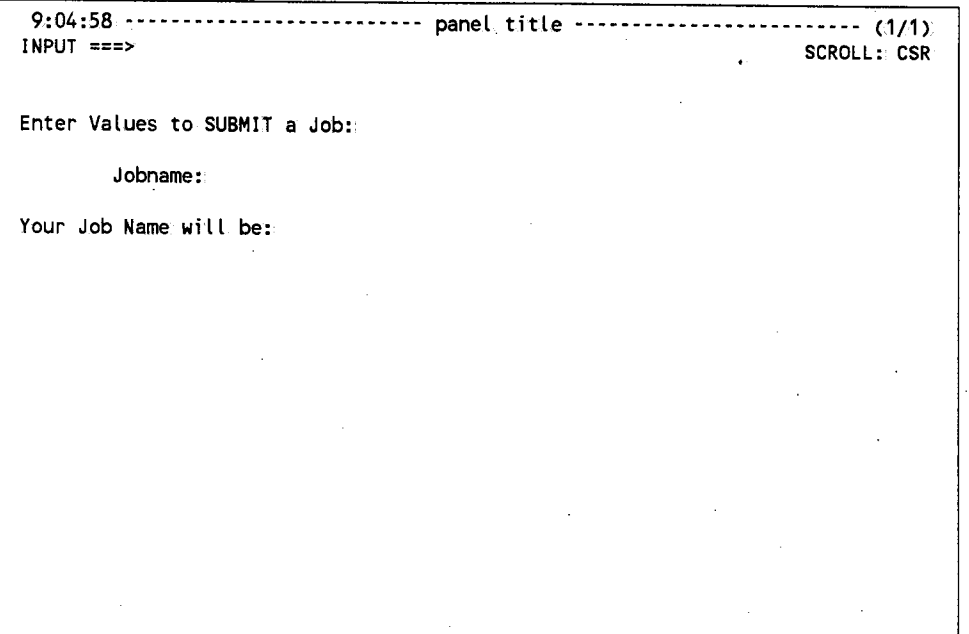

This panel has:

- A protected text field beginning in column 2 of row 5 that displays *Enter Values to SUBMIT a Job:* in highlighted characters.
- A protected text field beginning in column 10 of row 7 that displays *Jobname:* in highlighted text.
- An 8-byte input field beginning in column19 of row 7.The user types the job name in this field. JFT assigns the value the user types in. this input field to the JOBN variable.
- A protected text field beginning in column 2 of row 9 that displays *Your Job Name will*  be: in highlighted text.
- A 55-byte output field beginning in.column 25 of row 9. There is no ending attribute character so the end of the output field is the end of the lihe. JFT displays the value of the JOBN variable in.this field. .

کپ

11

## **)INIT Section**

The )INIT section is optional. It defines the logic JFT *only* executes the first time a user accesses the panel. When returning to a previous panel, JFT executes the )INIT section for the previous panel because JFT considers it a first-time access. There are no parameters on the )INIT statement.

The most common use of the )INIT section is to declare and initialize variables. This is useful when you set default values for the user. You can also include logic statements in the )INIT section to conditionally set variable values. See Chapter 4, Logic Statements, for more information about the statements you can use in the )INIT section.

#### **Example**

```
)ATTR 
- TYPE(OUTPUT) INTENS(HIGH)
)BODY 
%Enter Values to SUBMIT a Job:% 
        %Jobname:_JOBN % 
%Your Job Name will be:~JOBN 
)IN! T 
 .SYSDTTL = 'JFT EXAMPLE' 
& JOBN = JFT JOB
)END
```
 $\bigcirc$ 

 $\bigcap$ I )

This example generates the following panel:

9:04:58 -------------------------- JFT Example ----------------------"-- (1/1) INPUT === SCROLL: CSR Enter Values to SUBMIT a Job: Jobname: JFTJOB Your Job Name will be: JFTJOB.

Note what the )INIT section has done:

- The .SYSDTTL control variable defines the panel title as *]FT Example.* JFT centers the title on the first line of the panel.
- The *Jobname:* field now contains the default value assigned to the &JOBN variable in the )INIT section.
- JFT also displays the value of the &JOBN variable in the *Your Job Name will be:* field.

The user can change the &JOBN variable by typing <sup>a</sup>new job name in the *Jobname* field. When the user presses **Enter,** JFT changes the value displayed in the *Your Job Name will be:*  field to the value the user typed.

 $\bigcup$ 

~!

## ) **PROC Section**

The )PROC section is optional. It defines the logic'JFT executes every time a user accesses the panel *except* the first time. There are no parameters on the )PROC statement.

The )PROC section is where you do most of the programming in JFT. *:You* can assign values to variables, test conditions, execute other panels, submit JCL to the operating system, or write records to files. An advance feature of JFT lets you link to a CICS . program and perform additional processing. This is done using the LINK statement.

See Chapter 4, Logic Statements, for more information about the statements you can use in the )PROC section.

#### **Example**

```
)ATTR 
 ~TYPE10UTPUT) INTENS(HIGH) 
)BODY 
%Enter Values to SUBMIT a Job:% 
        %Jobname: JOBN %
%Your Job Name will be:~VALJOBN 
)!NIT 
 .SYSDTTL = 'JFT EXAMPLE' 
 & JOBN = JFTJOB
)PROC 
 &VALJOBN = '*ERROR*' /*Assume Job Name invalid*/ 
 VER C&JOBN.,NAME) 
 IF (.MSG = &Z)
                           /*Check that Job Name is a valid member name*/ 
                           /*If no Error messages*/ 
)END 
     &VALJOBN = &JOBN 
     SUBSKEL C&JOBN) 
                           /*Move Job'Name to a valid field*/
```
Note what the )PROC section does:

- The )PROC section starts with an assignment statement that assigns the value **\*ERR0R\*** to the&VALJOBNvariable.
- The )PROC section shows how you can add comments that explain what each statement is doing. All text following the/\* is a comment.
- The VER (&JOBN,NAME) statement checks to make sure the job name the user enters is a valid member name. The VER statement lets you easily validate common field formats, including:
	- non-blank (must be entered)
- alphabetic
- numeric

 $\bigcup$ 

- hexadecimal
- PICTURE
- member name
- dataset name
- range
- list
- $*$  The next statement is an IF structure. JFT checks the .MSG control variable to see if an error was found. The &Z system variable tests the .MSG variable to see if it is empty or contains null values. So the IF statement says that if the .MSG control variable is empty, no errors were found.

If the IF statement is false, which means the member name is invalid, JFT executes the statement beginning in the column.that is less than or equal to the IF statement column.In this case, JFT executes the )END statement.

If the IF statement is true, which means the member name is valid, JFT executes the line right after the IF statement. In this case, JFT executes the assignment statement, which assigns the value of the &JOBN variable to the &VALJOBN variable.

• If the member name is valid, the SUBSKEL statement tells JFT to submit the skeleton identified by the JOBN variable, which is JFTEXMPL. JFT does this by looking for a member in the JFT skeleton library concatenation called JFTEXMPL. If JFT finds a matching member, it submits the JCL to the operating system. The following is an example of what the panel looks like after a user enters a valid job name:

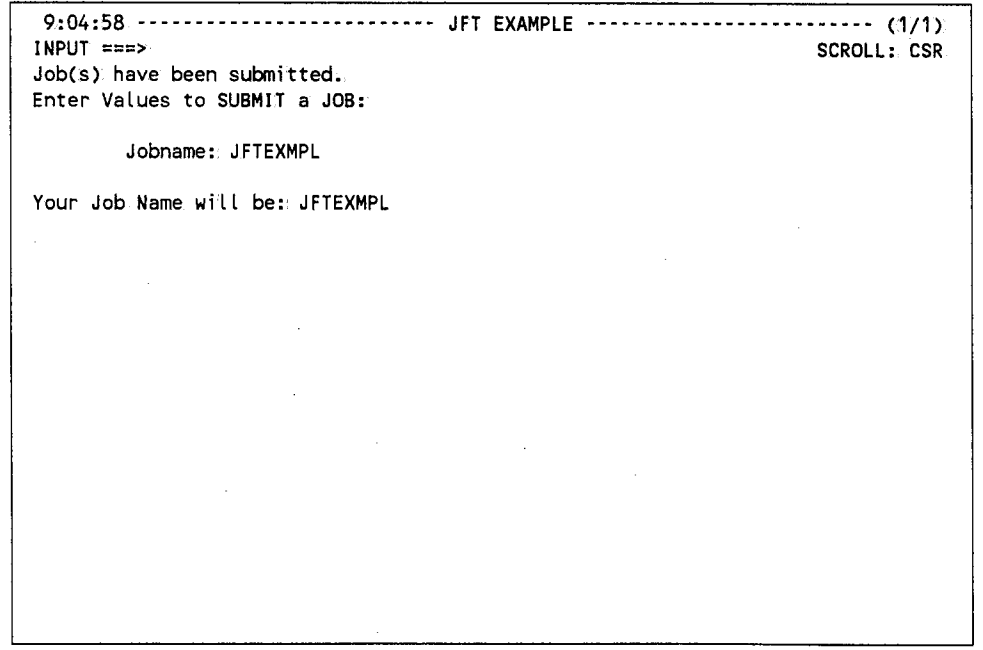

 $\cup$ 

lf:JFT does not find a matching member in any skeleton library, it displays the following error message:

9:04:58 -------------------------- JFT EXAMPLE ------------------------- (1/1) INPUT ===> SCROLL: CSR SKELETON member name Invalid or does not exist. Enter Values to SUBMIT a JOB: Jobname: JFTJOB Your Job Name will be: JFTJOB

If the user entered an invalid job name, like \*\*\*\*\*\*\*\*,JFT displays the following panel:

9:04:58 -------------------------- JFT EXAMPLE ------------------------- (1/1) INPUT ===> SCROLL: CSR Enter up to 8 Alphanumeric Characters (1st must be alpha).. Enter Values to SUBMIT a JOB: Jobname: \*\*\*\*\*\*\*\* Your Job Name will be: \*ERROR\*

## U **)END Section**

The )END section defines the end of the panel.JFT ignores anything following the )END statement. There are no parameters on the )END statement.

•,  $($ <sup>~</sup>

*/*   $\setminus$ 

 $SYSD/JFT@ \sim Release~6.4.1$ 

 $\sim$ 

 $\it 18$ 

## **Chapter 3**  *Variables*

u

This chapter describes the variables you can use in the )INIT, )PROC, and )BODY sections. There are four types of variables:

- System variables provide information from the system, like the date, time, and data entered in.the *Input* field.
- Profile variables provide access to the information stored in the CPMS/SYSD user file. You can get information from the file, like the user ID or default printer, and use it in JFT processing.
- Control variables let you change the message and cursor position during processing. You typically use these variables to override the defaults for these functions. You can also use a control variable to define the panel title.
- User variables store values during JFT execution.You define these variables and can change them.during processing.

 $\mathfrak{f}$   $\longrightarrow$   $\mathfrak{f}$ 0

## **System Variables**

Systemvariables provide information from the system, like the date, time, and data entered in the *Input* field. System variables begin with the letter *Z.* You can also update the &ZSEL variable to control JFT processing.

### **&Z**

The &Z system variable contains a null or blank string. You can use the &Z variable to initialize another variable or use itin an IF statement to do a comparison.

#### *&ZCMD*

The &ZCMD system variable contains the characters the user typed in the *Input* field.

#### *&ZCSR*

The &ZCSR system variable contains the cursor position of the *Input* field in,rrccc format, where **rr** is the row and ccc is the column.

#### *&ZDATE*

The &ZDATE system variable contains the 8-character date in **yy/mm/dd** format.

### *&ZDAY*

The &ZDAY system variable contains the 2-digit day of the month in dd format.

### *&ZJDATE*

The &ZJDATE system variable contains the Julian date in yy.ddd format.

### *&ZMONTH*

The &ZMONTH system variable contains the 2-digit month in mm format.

### **&ZSEL**

 $\setminus$ 

You can use the assignment statement to set the &ZSEL system variable. If you set &ZSEL in the )PROC section, SYSD/JFT invokes a new panel when it is done processing the )PROC section. The syntax.of the &ZSEL variable is:

I &ZSEL = PANEL(panel\_name)

For example:

&ZSEL = TRANS(TRUNC(&ZCMD, 1) ,.1, I PANEL (TESTP1) I, 2 ,.'PANEL (TESTP2))

This example shows how you can.use logic statements on the right side of an assignment statement. If the user selects Option 1, JFT assigns **PANEL(TESTP1**) to &ZSEL. JFT sends the user to another panel from a menu panel that contains two options.

#### **&ZTIME**

The &ZTIME system variable contains the 5-character time in hh:mm format.

### **&ZYEAR**

The &ZYEAR system variable contains the 2-digit year in yy format.

 $\mathfrak{f}$  . The set of  $\mathfrak{f}$ v

## **Profile Variables**

Profile variables let you access the information stored in the CPMS/SYSD user file. You can get information, like the user ID and default printer, and use it in JFT processing. Profile variables begin with a dollar sign (\$). The following are some of the most commonly used profile variables. See Appendix A, CPMS/SYSD Menu System Variables, for a list of additional profile variables.

#### **&\$DEPART**

The &\$DEPART profile variable contains the user's 1- to 29-character department name.

#### **&\$DESTID**

The &\$DESTID profile variable contains the output destination ID from Option 0.1, JES/List Parameter Destinations. The length of this variable is 10. You can use the &\$DESTID profile variable to substitute a destination ID in the JCL output parameter.

#### **&\$NAME**

The &\$NAME profile variable contains the user's 1- to 29-character name.

#### **&\$TITLE**

The &\$TITLE profile variable contains the user's 1- to 29-character title.

### **&\$USER**

The &\$USER profile variable contains the user's 1- to 11-character user ID.

 $\left( \begin{array}{c} \end{array} \right)$  .

## **Control Variables**

Control variables let you change the message and cursor position during processing. You typically use these variables to override the defaults for these functions. You can also use control variables to define the panel title and set the .TRAIL variable with the remainder of a TRUNC function. Control variables begin with a period (.).

### *. CURSOR*

You can set the .CURSOR control variable to a **variable\_name** without the ampersand (&). This positions the cursor in the field associated with **variable\_name**. You can also use .CURSOR to set the cursor to the field on a VER statement that fails its test.

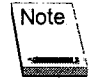

If the cursor position has been.previously set, .CURSOR does not set the cursor position. To reset the cursor position, you must use the .CURSORF control variable.

For example, if you specify:

 $ICURSOR = FNAME$ 

JFT positions the cursor in the *FNAME* field when it displays the panel. The default position is the *Input* field .

### *. CURSORF*

 $\bigcup$ 

The .CURSORF control variable provides the same functions as the .CURSOR control variable except .CURSORF overrides any previous positioning of the cursor. Be careful when you use .CURSORF to set the cursor position so you do not accidentally override a cursor position.

 $ICURSORF = FNAME$ 

### **.MSG**

You can set the .MSG control variable to any message ID. JFT displays the long message associated with the message ID. You can also use .MSG to display a specific message ID when.a VER statement fails its test.

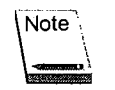

If the message ID has been previously set, .MSG does not reset the message ID. To reset the message ID, you must use the .MSGF control variable.

For example, if you specify:

 $MSG = MSG001$ 

JFT displays the text associated with MSGOOl.

#### **.MSGF**

The .. MSGF control variable provides the same functions as the .MSG control variable except.MSGF overrides any previous setting of the message ID. Be careful when you use :MSGF to set the message ID so you do not accidentally override a message.

 $MSGF = MSG001$ 

### **.SYSDTTL**

The .SYSDTTL control variable defines the panel title. You use the assignment statement to set the .SYSDTTL control variable. For example, if you specify:

 $SYSD TIL = JFT$  Main Menu

JFT centers *]FT Main Menu* on the first line of the panel .

### **. TRAIL**

JFT sets the value of the .TRAIL control variable as a result of a TRUNC statement. The .TRAIL variable contains the characters left over from the last TRUNC statement performed.

For example, if you specify:

```
&TEMP = ABCDEF
\& TEMP1 = TRUNC(\&TEMP<sub>1</sub>,1)
```
JFT assigns the value A to the &TEMPI variable and assigns the value **BCDEF** to the .TRAIL variable. See the TRUNC statement on page 40 for more information.

!~ ;

 $\bigcap$ \ .

## **User Variables**

User variables are variables you define. You can assign values tothem.and change the values during JFT execution. In the )INIT and )PROC sections, user variables must begin with an ampersand (&). In the )BODY section, user variables must not begin with an ampersand; the ampersand is implied. User variable names must be between.I and 8 characters long.

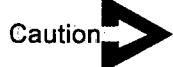

/ لب *Do not begin <sup>a</sup>user variable name with a dollar sign* (\$), *the letter* Z, *or a period (.)because these characters identify system, profile, or control variables.* 

 $\bigcup$  .
l.

 $\bar{a}$ 

# **Chapter 4 Logic Statements**

Logic statements control the processing that occurs when a user accesses a panel. You can specify logic statements in.both.the )INIT and )PROC sections. This chapter describes the syntax rules for all the logic statements and the syntax for each one.

 $\bigcup$ 

# **Syntax Rules**

Logic statements must follow these syntax rules:

- A/\* means the rest of the line is a comment. You can specify an\*/ at the end of the comment, but it is not required.
- You can continue parameters on the next line if they follow the end of a parameter. For example:

```
VER (&TEST, NB, LIST,
        1tem1, 
        item2)
```
 $*$  You can continue quoted strings by specifying a plus sign  $(+)$  as the last character of the line. The continuation line starts at the first non-blank character. For example, if you specify:

```
\texttt{ATEST} = 'THIS IS LINE1 +
         AND THIS IS LINE2'
```
JFT assigns the value of **TltllS <sup>1</sup> IS lllNE1 AND THIS IS IHNE2** to the &TEST variable.

 $\bigcap$  $\sim$  /

# **Assignment Statement**

The assignment statement evaluates an expression and assigns the value of the expression to a variable. The syntax of the assignment statement is:

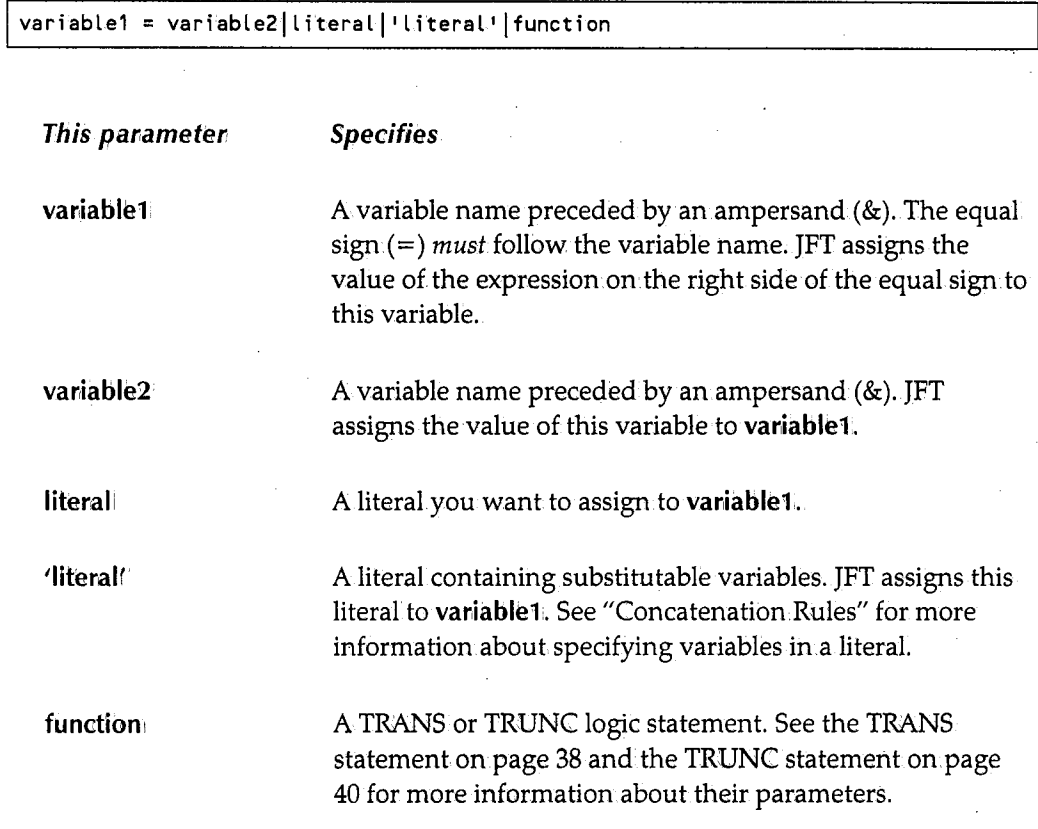

## **Concatenation Rules**

The following concatenation rules apply to assignment statements:

- A double ampersand (&&) represents a single ampersand (&). A single ampersand ( $\&$ ) followed by a blank also represents a single ampersand ( $\&$ ).
- User variable names must begin with an ampersand  $(x)$ . Variable names are delimited by any non~alphanumeric character.
- JFT ignores trailing blanks when doing a substitution.
- For an apostrophe or a quote within.a quote, use two apostrophes (") or quotes ("") to represent a single apostrophe (') or quote (").

 $\bigcup$ 

• A single period (.) following a variable name on the right side of an equal sign concatenates the character string following the variable name with the variable. Two periods (..) following a variable name represent a single period (.). For example, if you specify:

```
\& ADDR = '\&CITY. ID'
&CITY = BOISE
```
JFT assigns **BOISE ID** to the &ADDR variable.

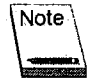

If you specify a period as part of a literal string, you only have to specify one period to represent a single period.

## *Examples*

The following are several examples of the assignment statement.

#### **Example 1**

&FNAME = JODY

JFT assigns the value:JODY to the &FNAME variable.

#### **Example 2**

 $&LNAME = LANTZ$ 

JFT assigns the value **LANTZ** to the &LNAME variable.

#### **Example 3**

 $&LNAME2 = &LNAME$ 

JFT assigns the value of the &LNAME variable to the &LNAME2 variable. If JFT executed the assignment statement from Example 2 before this statement, JFT assigns the value **LANTZ** to the &LNAME2 variable.

 $\bigcap$ 

(,.-...,. l )

#### **Example 4**

 $\bigcup$ 

 $\bigcup$ 

 $\begin{pmatrix} 1 \\ -1 \end{pmatrix}$ 

```
8MNAME = 'M'
```
JFT assigns the value M to the &MNAME variable. The apostrophes are optional.

### **Example 5**

```
&LNAME = LANTZ 
&FNAME. = JODY 
&MNAME = M 
& FULLNAME = @LNAME, & FNAME &MNAME...
```
JFT assigns the value **LANTZ, JOIDY** M •. to the &FULLNAME variable.

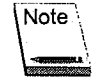

The two periods at the end of the last assignment statement result in only one period after the middle initial. If a period follows a variable name, JFT requires two periods to represent one period.

### **Example 6**

```
&LNAME = LANTZ 
&LNAMEF3B = TRUNC(&LNAME,3).
```
JFT assigns the value **LAN** to the &LNAMEF3B variable. JFT assigns the rest of the characters, which are **TZ,** to the .TRAIL control variable.

# **FILESKEL Statement**

The FILESKEL statement saves a member in a dataset using a skeleton member as a model. The syntax of the FILESKEL statement is:

```
FILESKEL(DSN(variable_name|literal),NAME(variable_name|literal),
         SKEL(variabLe_namelliteral),VOL(variable_namelliteraL), 
        RPL NOREPL | MOD.)
```
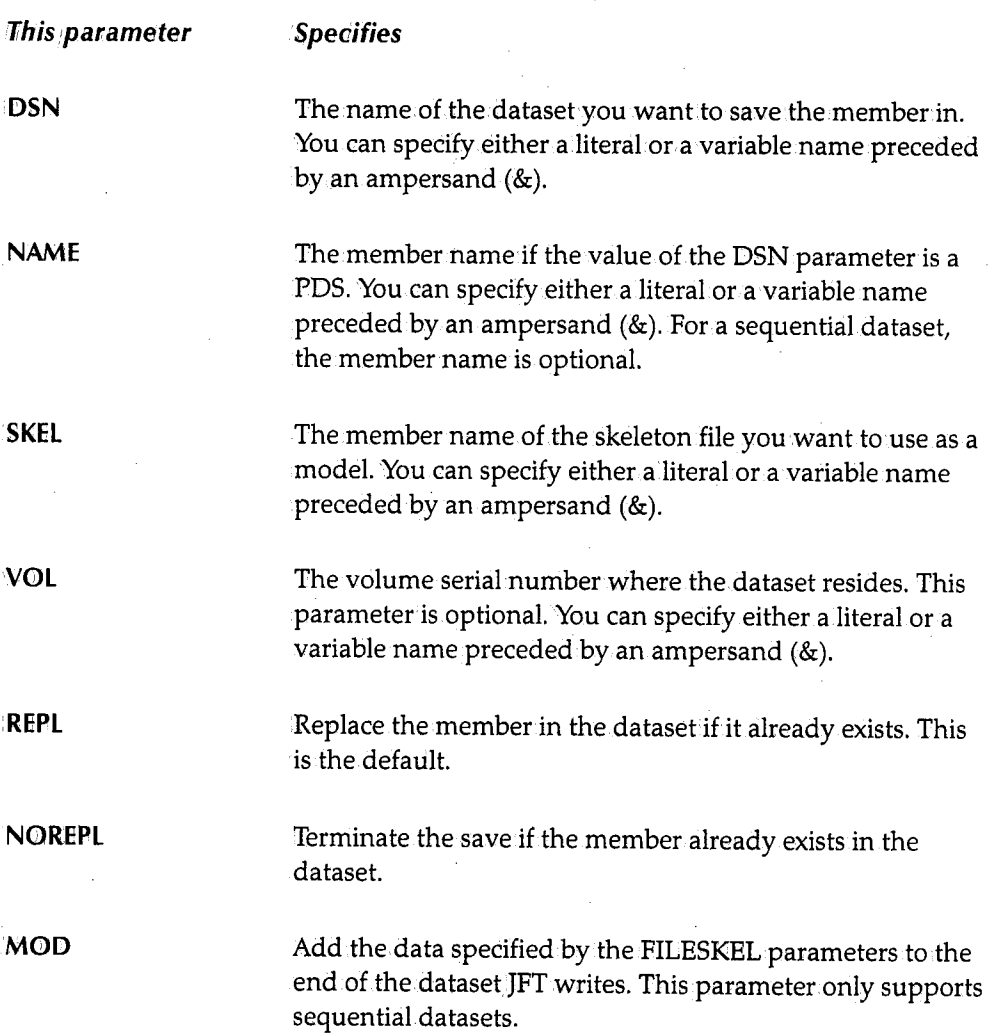

 $\bigcap$ 

### **Example 1**

گ

 $\bigcup$ 

 $\bigcup$ 

FI LESKEL (DSN C&HOLDDSN ), NAME(MEMBER1), SKEL C&SKELMEM))

JFT saves the member called MEMBER1 in the dataset specified by the &HOLDDSN variable using the skeleton member specified by the &SKELMEM variable.

#### **Example 2**

FILESKEL(DSNCXYZ.ABC),NAMECMEMBER2)~SKELCMEM10),NOREPL)

If MEMBER2 does not already exist, JFT saves the member called MEMBER2 in the dataset called XYZ.ABC using the skeleton member called MEMlO.

#### **Example 3**

FILESKEL(DSN(JFT.TXN.FILE),SKEL(EMPREC),MOD)

The skeleton member EMPREC defines the record layout. JFT adds records to the end of the file called JFT.TXN.FILE using the layout defined in EMPREC.

# **IF Statement**

The IF statement evaluates an expression and, depending on if the expression is true or false, executes a statement or group of statements. The syntax of the IF statement is:

I I F.Coperand1 operator operand2) 7fhe ;parameter Speoifies (operandl Auser variable name preceded by an ampersand(&) or a control, system, or profile variable. ~perator The operator JFT uses to compare the values of operand 1 and operand2. Valid operators are: =  $\neg$ **GT** GE LT LE operand2 A user, control, system, or profile variable name or a list of literals.

When used with IF statements, logic statements are sensitive to their column position. If the condition of an IF statement is true, JFT executes the next statement after the IF statement. If the IF statement is false, JFT executes the next statement that has a column position less than or equal to the column position of the IF statement.

#### Example 1

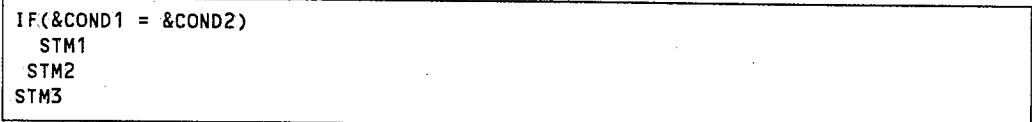

If the condition in the IF(&COND1 =  $\&$ COND2) statement is true, JFT executes STM1, STM2, and STM3. If the condition is false,JFT only executes STM3 because it has a column position (column 1) that is less than or equal to the IF(&COND1 = &COND2) statement (column 1).

 $\bigcap$ 

 $\bigcap$  $\cdot$  I

' I~ j

### **Example 2**

```
IF(&COND1 = &COND2)IF( & COND3 = Yes, NO)STM1
  STM2 
STM3 
STM4
```
If the condition in the IF(&COND1 = &COND2) statement is true, JFT executes the next IF statement. If the condition.is false, JFT only executes STM4 because it has a column. position (column 1) that is less than or equal to the column position of the IF(&COND1 = &COND2) statement (column 1).

If the IF(&COND3 = YES, NO) statement is true, which also means the IF(&COND1 = &COND2) statement was true, JFT executes STMl, STM2, STM3, and STM4. If the condition.is false, JFT only executes STM2, STM3, and STM4 because STM2 has a column position (column 3) that is less than or equal to the column.position.of the IF(COND3 <sup>=</sup> YES, NO) statement (column 3).

 $\bigcirc$ 

# **LINK Statement**

The LINK statement links from the JFT panel to a OICS program. The syntax of the LINK statement is:

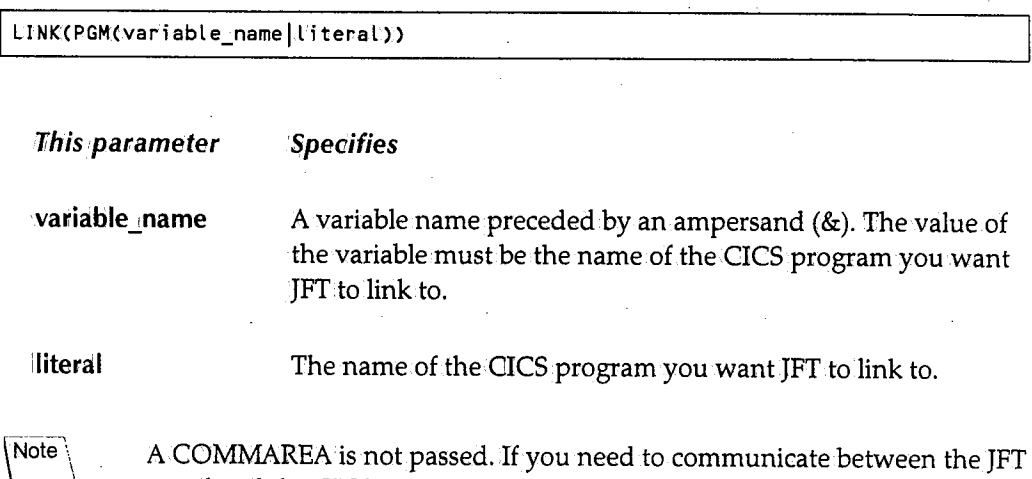

<sup>~</sup> panel and the CICS program, use the \$CMVGET and \$CMVPUT macros. See "Communicating Between Panels and CICS Programs" on page 54 for more information.

### *Example 1*

LINK(PGM(&PGMLINK))

JFT links to the CICS program name specified as the value of the &PGMLINK variable.

#### *Example 2*

I LINK(PGM(CICSPGM))

JFT links to the CICS program called GICSPGM.

 $\bigcap$ /

 $\bigcap$ 

# **SUBSKEL Statement**

 $\bigcirc$ 

 $\bigcirc$ 

The SUBSKEL statement submits a skeleton member to the internal reader. The syntax.of the SUBSKEL statement is:

SUBSKEL(variable\_name|literal)

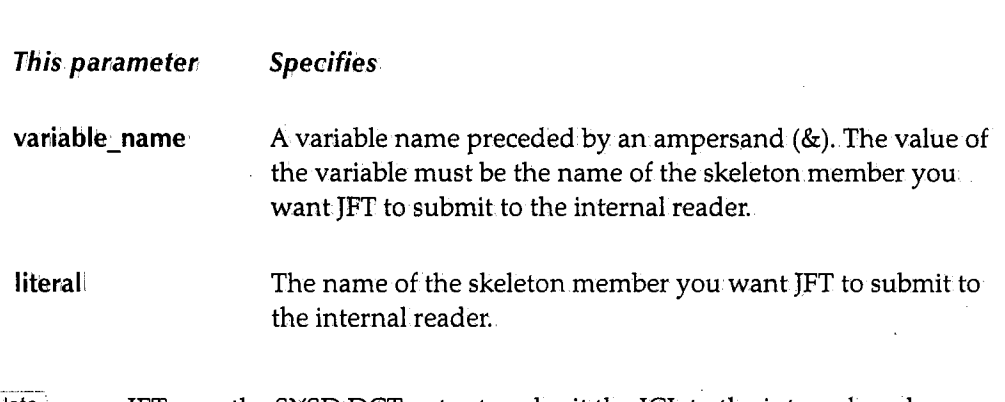

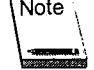

JFT uses the SYSD DCT entry to submit the JCL to the internal reader.

### **Example 1**

SUBSKEL(&SKELNM)

JFT submits the skeleton.member specified as the value of the &SKELNM variable.

#### **Example** 2

SUBSKEL(MEMBER1)

JFT submits the skeleton member **called.MEMBER1,.** 

# **TRANS Statement**

The TRANS statement compares a variable to a value and assigns a corresponding value to another variable. The TRANS statement is used in an assignment statement. The syntax of the TRANS statement is:

TRANS(vari able\_name., va Lue., new\_va l ue, ••• ,va Lue,, new\_ value.)

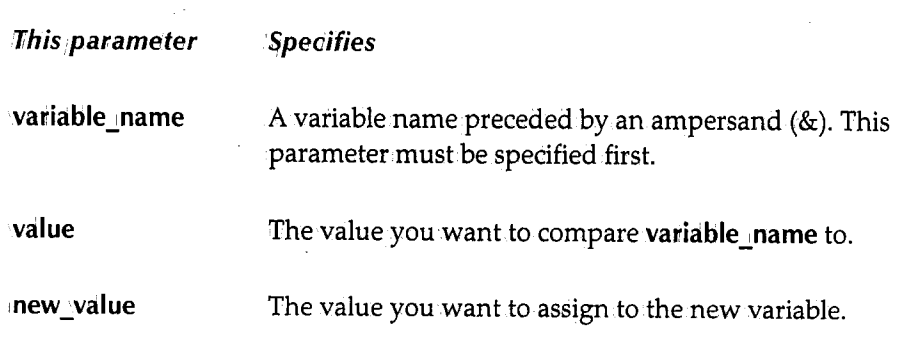

The parameters that follow variable name must be paired values. If you specify value, you must also specify new\_value.

JFT compares variable\_name to value. If the two values are equal, JFT assigns new\_value to **variable** name.

An "anything else" condition occurs if variable\_name does not match any of the value values. You can define an "anything else" condition by specifying an asterisk('\*') for value in the last set of paired values. If you also specify''\*' for new\_value, JFT stores the variable being assigned untranslated. If you do not specify'\*' for:new\_value, JFT stores the value as specified.

#### Example 1

 $\&$ ABC = TRANS( $\&$ DEF.,1.,ONE,2,TWO,3,THREE, $1'$ .,  $1'$ ,  $1'$ ,  $1''$ ,  $N$ ONE.)

If &DEF contains 2, &ABC contains TWO. If &DEF contains a blank, &ABC contains a blank. If &DEF contains 5,&ABC contains NONE.

 $\mathbf{I}$ ~ I

 $\bigcap$ 

## Example 2

```
&ABC = TRANS(&DEF,1,ONE,2,TWO,3,THREE,' ',' ',' ','*'','*');
```
Everything in Example 1 is also true for this example, except if &DEF contains 5, &ABC contains 5.

# **TRUNC Statement**

The TRUNC statement truncates a variable at a specific position or character. The syntax of the TRUNC statement is:

TRUNCCvariable\_name columnlcharacter)

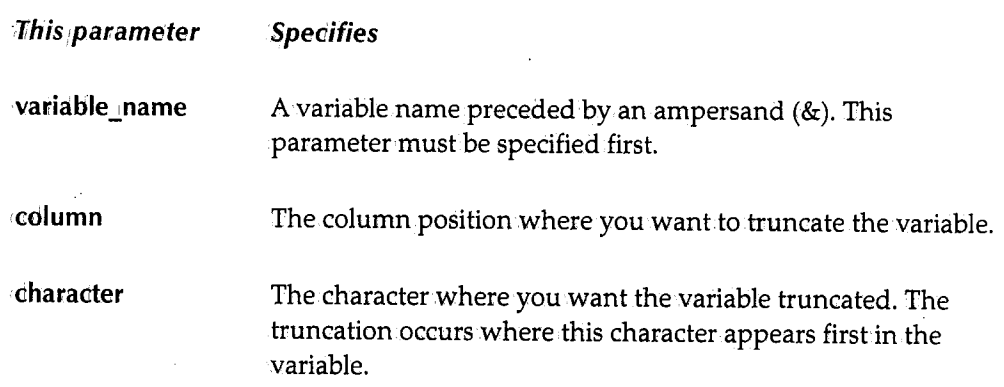

After JFT truncates variable\_name, it assigns any remaining characters to the .TRAIL control variable. If you truncate variable\_name based on column position, JFT assigns the rest of the characters to .TRAIL. If you truncate variable\_name based on a character, JFT assigns all the characters *after* the truncation character to .TRAIL and drops the truncate character.

#### *Example 1*

 $BABC = TRUNC(BDEF, 8)$ 

Assume &DEF contains ABCDE:GMIJ. AfterJFT executes the assignment statement, &ABC contains ABCDE:GH, &DEF does not change, and .TRAIL contains IJ.

#### *Example2*

 $BABC = TRUNC(BDEF, 1: 1)$ 

Assume &DEF contains ABCDE:GHIJ. After JFT executes the assignment statement, &ABC contains ABCIDE,&DEF does not change, and .TRAIL contains GIHIJ. JFT drops the character you specified as the truncate character, which in this example is a colon(:).

<sup>r</sup>') ·. '

 $\bigcap$ !

### **Example3**

 $( \qquad \qquad )$ 0

 $\setminus$ 

The TRUNC command can.be used to parse a string. For example:

```
\&FULLNAME = JODY M. LANTZ<br>\&FNAME = TRUNC(&FULLNAME
\texttt{AFNAME} = \texttt{TRUNC}(\texttt{AFULLNAME}, 111)<br>\texttt{ATEMP} = \texttt{TRAIL}&\text{THEN} = . \text{TRAIL}<br>&\text{INITIAL} = \text{TRUNC}&INITIAL = TRUNC(&TEMP, \cdot \cdot)
                       = .TRAIL
```
The first assignment statement assigns **JOIDY M .. LANTZ** to the &FULLNAME variable. The second statement assigns **JOIDY** to the &FNAME variable and assigns **M .. LANTZ** to the . TRAIL control variable. The third statement assigns the value of the . TRAIL control variable, which is now **M. LANTZ**, to the &TEMP variable. The fourth statement assigns <sup>M</sup>•. to the &INITIAL variable. The last statement assigns **LANTZ** to the &LNAME variable.

# **VER Statement**

The VER statement verifies the value of a variable. The syntax of the VER statement is:

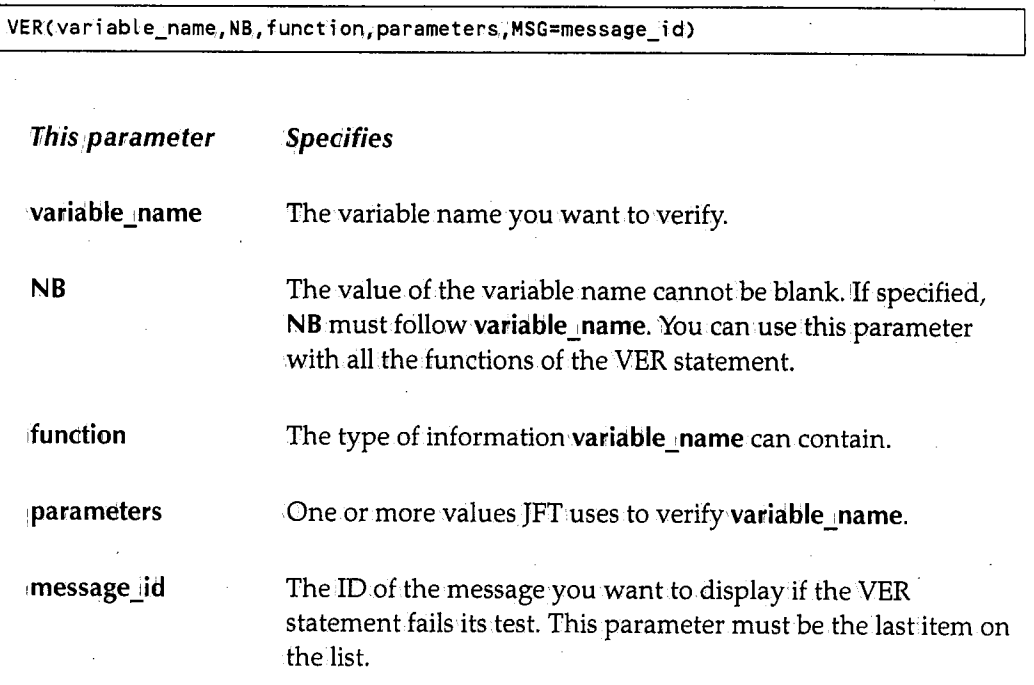

The following sections describe the syntax for the functions of the VER statement.

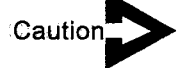

*The NB parameter has the highest priority in a VER statement. If the NB parameter* is *not specified, the variable can have a blank or empty value regardless of the type of verification being done.* 

## **VER ALPHA**

\ VER(vari able\_name ALPHA)

The variable\_name must be alphabetic.

 $\blacksquare$ 

## *VER BIT*

VER(variable\_name BIT)

The variable\_name must only contain 0s or 1s.

## *VER DSNAME*

VER(variable\_name DSNAME))

The variable\_name must be a valid dataset name. All dataset qualifiers must begin with an alphabetic character and must be between 1 and 8 characters long.

## *VER HEX*

VER(variable\_name HEX)

The variable\_name must contain hexadecimal numbers  $(0-9, A-F)$ .

## *VER LIST*

VER(variable\_name LIST value1, value2, value3 ...)

The variable\_name must be equal to one of the listed values.

## *VER NAME*

VER(variable\_name NAME);

The variable\_name must be a valid member name. You can specify numeric characters, but the first character must be alphabetic. The length of the name must be at least 1 character and not more than 8 characters.

i ·.  $\overline{\phantom{a}}$ 

## *VER NB*

VER(variable\_name NB)

The variable\_name must not be blank.

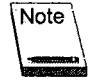

You can use NB with all the functions of the VER statement. If NB is specified, it must follow the variable\_name.

## **VER NUM**

I VERCvariable\_name NUM)

The variable\_name must be numeric  $(0-9)$ .

## *VER PICT*

VER(variable\_name PICT •picture string')

The variable\_name must match the corresponding type of character in 'picture string'. Valid 'picture string' characters are:

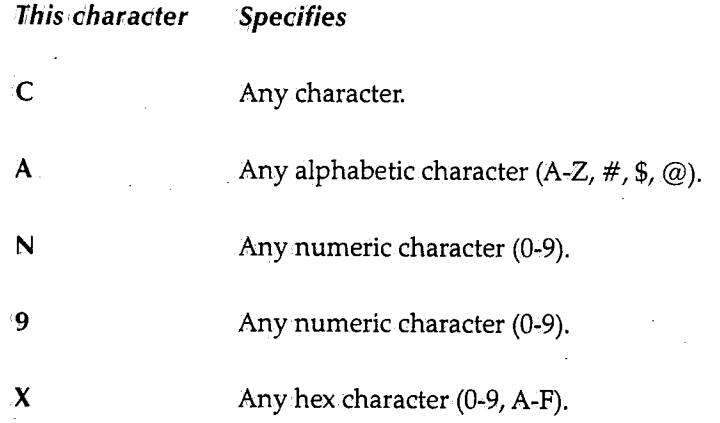

Any other character represents itself.

i~ )

 $\left(\right.$ ' l '

# u *VER RANGE*

 $\bigcup$ 

u

I VER(vari able\_name **RANGE n** n),

The **variable\_name** must be within the range of the two numbers specified.

 $\bigcap$ 1, *)* 

# **Chapter 5**  *Skeleton and'* **Message Fi1es**

 $\left(\begin{array}{c} \lambda \end{array}\right)$  $\langle \rangle$ 

 $\chi^{\gamma\gamma}\chi$  $\bigcup$ 

I *i* i  $\setminus$  JFT panels can access skeleton and message files to perform additional tasks. Skeleton files contain models or skeleton JCL members JFT can submit. Skeleton files can also contain model or skeleton.record layouts JFT can use to update sequential files or PDS members. Message files contain messages of up to 80 characters JFT can display on the panel.

# **Skeleton Files**

Skeleton files contain skeleton members or skeletons. A skeleton can contain variables JFT substitutes whenever it invokes the SUBSKEL or FILESKEL function. If the generated record is blank after the substitution,JFT does not write the record.

You can add control statements in a skeleton to help control the file-tailoring process. <sup>A</sup> control statement consists of a control character followed by a keyword. The control character must be in column 1 followed immediately by the keyword. H JFT does not recognize the keyword, it considers the line to be a comment. If the control character is followed by a blank, JFT considers the line to be a control statement.

## **Control Statements**

### **)BLANK**

The )BLANK statement inserts a specific number of blank lines in the output skeleton file. The syntax of the BLANK statement is: .

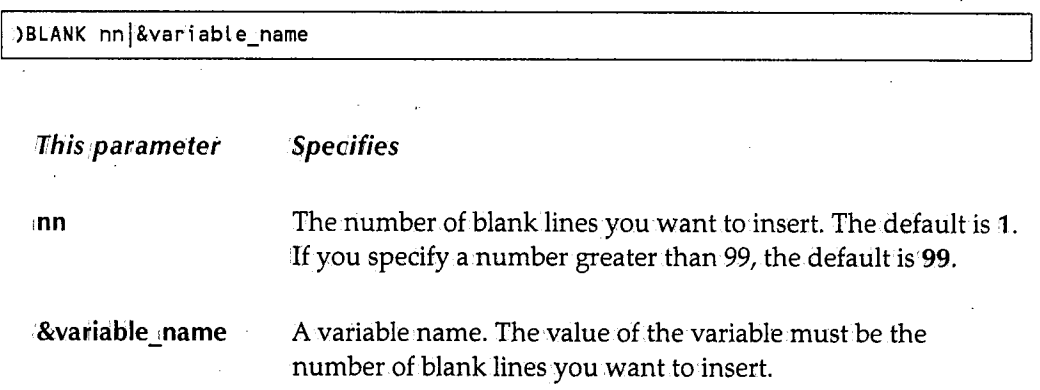

#### )CM

The )CM statement is treated as a comment and ignored. The syntax of the CM statement is:

)CM

 $\bigcirc$ 

### **)DEFAULT**

The )DEFAULT statement changes the default control character, which.is a right parenthesis, to a different character. For example, if you specify:

I )DEFAULT #

JFT changes the default control character to a pound sign(#). AU control statements that follow the )DEFAULT statement must start in column 1 and begin with a pound sign.(#)

#### $)$ IM

The )IM statement copies in the contents of a member from.the skeleton library concatenation. If you specify a variable name, the contents of the variable must be <sup>a</sup> member name. The syntax of the )IM statement is:

I )IM member\_namel&variable\_name OPT NT

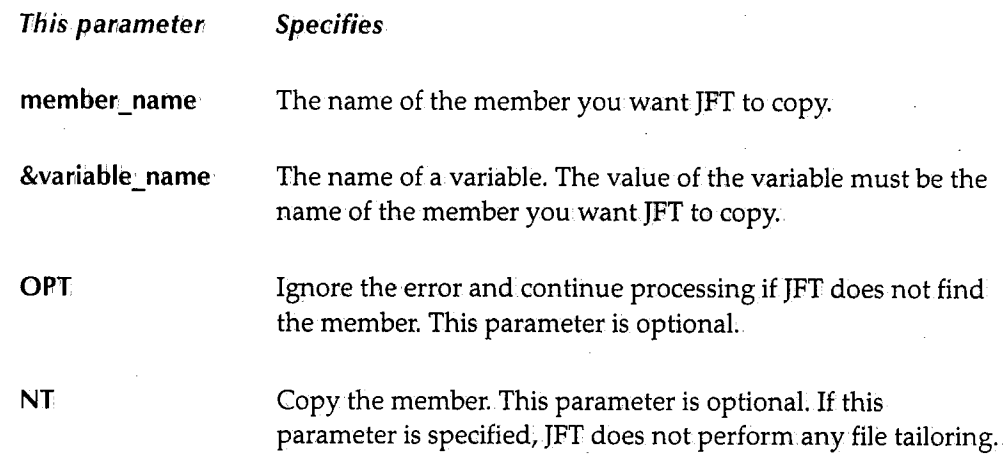

#### **):TB**

 $\begin{pmatrix} 1 & 1 \\ 1 & 1 \end{pmatrix}$ 

 $\bigcup$ 

The )TB statement sets tabs for the output in a skeleton file. This statement is useful for positioning data in a certain column of a record. The syntax.of the )TB statement is:

I )TB column[AJ ... column[AJ

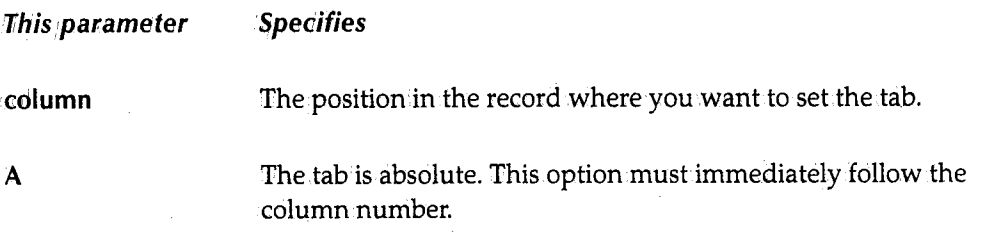

### Example 1

Assume the following )TB statement is in the skeleton file:

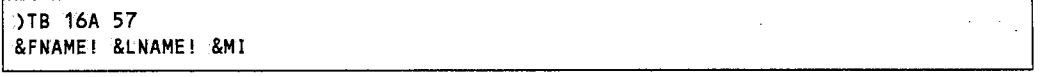

The exclamation point (!) is the tab character. It tells JFT to tab before inserting the field. As JFT moves data into the output area during file tailoring, it keeps track of where the data is to be positioned.

Assume the following input values:

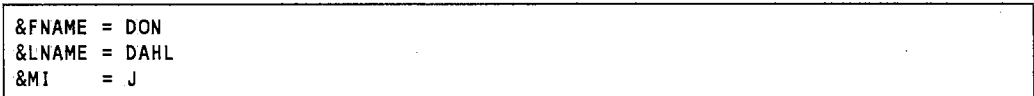

If you had not specified tabs in the skeleton file, the result would be:

In the contribution of the contribution of the contribution of  $\mathcal{I}^{\mathcal{I}}$ 

Since you did specify tabs in the skeleton file, the result would be:

I :::-·----1----·::::·----·----·----·----·----·----5----·-:--·----·----·--

The word *Don* starts in column 1, the word *Dahl* starts in column 16, and theinitial] starts in column 57.

 $\bigcap$  $\searrow$   $\rightarrow$ 

,~ ( *<sup>i</sup>*

#### **Example 2**

(<br>management of the contract of the contract of the contract of the contract of the contract of the contract of

 $I = \mathbb{R}$ u

Each time JFT finds an exclamation point (!), it advances to the next tab marker from the current output marker. If the current output marker is pointing at a tab, JFT jumps to the next tab unless the absolute (A) option is placed on the tab the output marker is pointing to:

Assume the following )TB statement is in.the skeleton file:

I )TB 10A 57A &FNAME! &LNAME! &MI

Assume the following input values:

```
&FNAME = ELIZABETH
&LNAME = HARTE 
&MI = A
```
JFT puts the value of the &FNAME variable beginning in column 1.

I;::::::;:, \_\_ -+---2- --+---3-- --+-- --4-- \_ -+- --+---+----·----+- \_\_ -7- \_ ELIZABETH

The output marker is now at position 10. The next instruction to JFT is to tab. Since the example has an absolute tab in column 10, JFT puts the value of the &LNAME variable beginning in column 10. The next instruction.to JFT is to tab. JFT puts the value of the &Ml variable in.column 57. The result would be:

----+----1----+----2----+----3----+----4----+----5----+-----6----+----7--<br>ELIZABETHHARTE A

If you had not specified the A option for the column 10 tab in the skeleton file, the result would be:

----+----1----+----2----+----3----+----4----+----5----+----6----+----7--<sup>I</sup>:::::::;:·----+----2----+----3----+----·----+----5----+-::::::--+---:7-- **HARTEA** 

Since no additional tabs were defined in the skeleton, JFT puts the value of the &Ml variable immediately after the value of the &LNAME variable.

51

# **,Message Files**

Message files contain message members. Message members contain messages of up to <sup>80</sup> characters. You can have JFT display these messages on the panel.

The member name consists of the message ID through the second digit. For example,if you specify a message ID of XYZ001A, JFT searches for a message member name of XYZ00.

A message ID can be 4 to 8 characters long. The first 1 to 5 characters must be a valid member name. The rest of the characters, up to the maximum of 8, can be alphanumeric. For example, **ABOO, ABOOlA,** and **ABCDH002** are valid message IDs.

Every message member contains at least two lines. The firsfline is the message ID beginning in column 1. The second line is the long message. You can enclose the message with apostrophes, but the apostrophes are not required. The message can contain variables. JFT replaces any variables in the message with their values. The following are examples of messages in the PDS member called XYZOO:

```
XYZ001A 
'User must specify the correct value.' 
XYZ002 
The number 1&NUM<sup>1</sup> is not valid.
```
To have JFT display these messages on the panel, use the following panel statements:

```
.. MSG = message_id 
.. MSGF = message_id 
VER (&FIELD, NB, MSG=message_id)
```
See the :MSG control variable on page 23, the .MSGF control variable on page 24, and the VER statement on page 42 for more information.

 $\bigcap$ 

# **Chapter 6**  *Calling CJCS Prrograrns*

 $\cup$ 

 $\angle$   $\rightarrow$ سيد

 $\ell$   $\rightarrow$   $\lambda$ ~) This chapter explains how to call CICS programs from JFT panels. It also discusses how to access and update JFT variables from a CICS program.

# **Communicating Between Panels and CICS Programs**

After the JFT LINK statement performs an EXECCICS LINK command, the variables the JFT panel uses may need to be read and updated. JFT variables are managed by the CPMS/SYSD conversational manager and can only be updated using the \$CMVGETand \$CMVPUT macros. The \$CMVGET macro reads the !JFT variables into storage and the \$CMVPUT macro updates the JFT variables. You must use the \$CMVGET and \$CMVPUT macros with Assemblerin a SYSD-type program.

## **\$CMVGET**

The \$CMVGETmacro reads the JFT variables the program needs into storage. The syntax of the \$CMVGET macro is:

\$CMVGET (variable\_name,length,location)

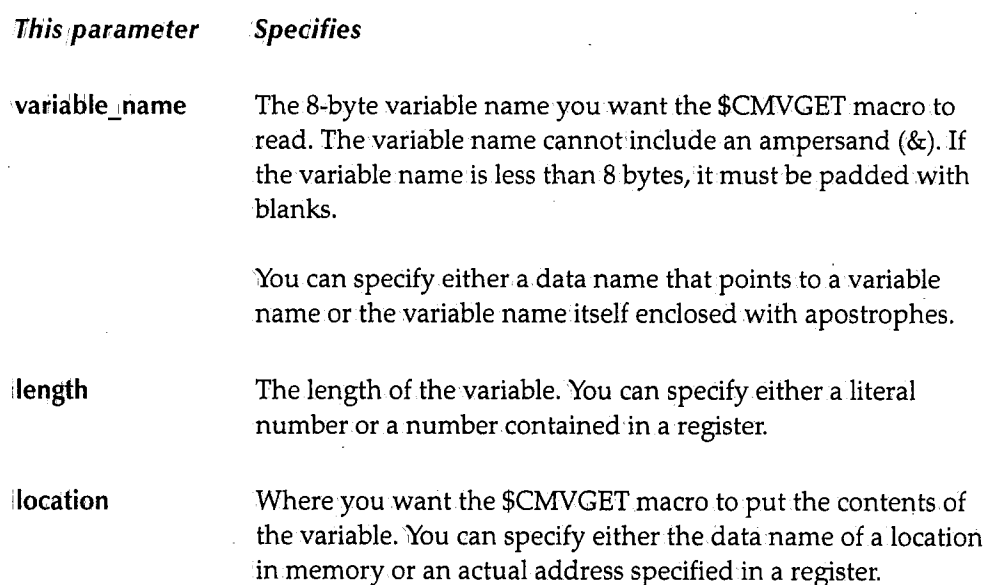

#### *Examples*

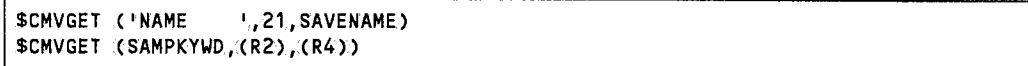

 $\bigcap$ ' *)* 

 $\bigcirc$  .

 $\sqrt{2}$  $\left( \begin{array}{cc} 1 & 1 \end{array} \right)$  $\searrow$  /

## **\$CMVPUT**

 $\bigcup$ 

The \$CMVPUT macro updates JFT variables. The syntax.of the \$CMVPUT macro is:

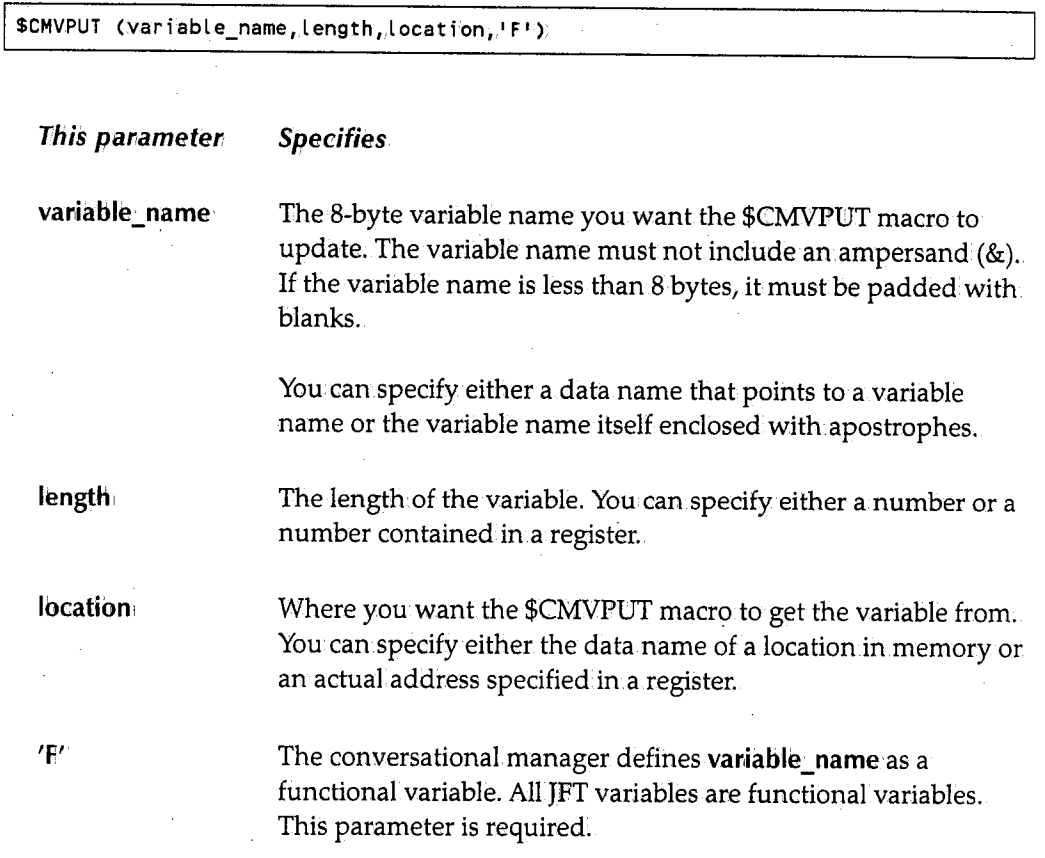

## *Examples*

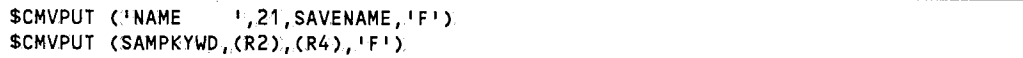

# **Calling CICS.Programs from SYSD/JFT**

This section provides an example of a JFT application called 'JFTADD that gets two numbers from a JFT paneL JFTADD shows how to get JFT variables in your CICS program, call subroutines in your CICS program, and return values to JFT from your CICS program. The panel validates the input to make sure it is numeric. The JFT panel validates the numbers and calls a CICS program to add them. The CICS program then returns the sum back to JFT. JFT displays the sumon the panel for the user.

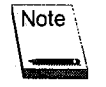

Appendix C,JFTADD Program, provides the complete code for JFTADD. The source is also in the JFT sample library. When you install SYSD/JFT, this program is copied to your SYSD.SOURCE library and is called JFTADD.

You can copy JFTADD and change it to create your own CICS programs to perform other functions. For example, you could have your CICS program read a VSAM file and return values back to JFT for display. You can also pass the JFT variables back to your CICS program and then update the VSAM file.

## **Calling the JFTADD Program**

The following is the code for a panel that accepts and edits the input and then displays the result:

```
)ATTR 
 - TYPE(OUTPUT) INTENS(HIGH)
)BODY 
%ENTER Number 1 _NUM1 
%ENTER Number 2 _NUM2 
% ================== 
                                  % 
                                  % 
%TOTAL ~SUM % 
)!NIT 
.SYSDTTL = 1 JFT Addition Link Program' )PROC 
VER (&NUM1.,NB,NUM) 
VER ( &NUM2, NB., NUM.) 
IF (.:MSG = &Z) 
  LINK(PGM(JFTADD))
)END
```
JFT variables are stored in character (EBCDIC) format. As a result, JFTADD must convert the data entered into the required format for processing. 'In this example, JFTADD is adding two numbers so the input must be converted to numeric values. To accomplish this, the VER statements verify that the fields are not blank (NB option) and that the characters entered in them are numeric (NUM option).

i~

Then JFT checks the .MSG system variable to see if an error was found. JFT only calls JFTADD when NUM1 and NUM2 are both numeric, which means an error was not found.

The LINK command tells JFT to call JFTADD.

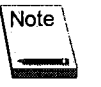

 $\left( \begin{array}{c} \end{array} \right)$ \\_.)

 $\mathfrak{i}$  i  $\overline{\phantom{0}}$ 

 $\overline{\phantom{0}}$ 

The program JFT calls must be a CICS program and have a PPT table entry. defined. If you change the programbeing called, you must issue a Newcopy command to CICS.

# **SYSD-like Programs**

SYSD-like programs use the \$PROC macro to mark the beginning of the program and subroutines. JFT calls these subroutines using assembly language call standards; that is, JFT passes the parameters using Register 1. The \$BR0Cmacro takes care of saving register information from the calling program. The \$END macro marks the end of a program or subroutine and restores the registers for the calling program.

You can use the \$RETURN macro in subroutines to set a return code. The format of the \$RETURN macro is:

I \$RETURN RC=O

The calling program or routine can then check Register <sup>15</sup>to find out what the return code is. The panel cannot check the return code of the program it linked to. To accomplish this, you must define a JFT variable in your panel and use the \$CMVPUT macro to set that variable in your CICS program.

## **Storing Data in )FT-like Programs**

You can define user storage areas in one of three areas depending on how you will use the data.

### **Constant Data**

You can define constant data, like tables, after the \$END macro. For example:

```
$END RC=O 
\mathsf{P} \mathbf{I}DC PL3'3.14'
```
### **Local Variables**

Local variables are only addressable.within the routine being processed. They are defined and addressable between the \$PROC and \$END macros. You can use the \$DCL macro to define local variables.

The \$DCLmacro lets you allocate data areas in two ways. First, you can define data areas with individual \$DCL macros for each variable. For example:

I l  $\sim$  1 l  $\sim$ 

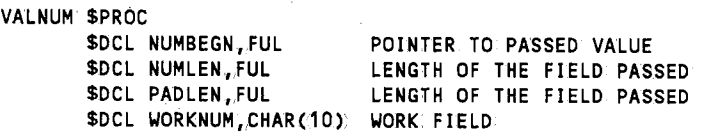

Second, you can define them in a group with the \$DCL ON and \$DCL OFF macroparameters. For example:

```
&PGMNAME $PROC OPTIONS=(MAIN,COMMAND,GEN) 
      $DCL ON 
WPFLD1 DS PL5 PACKED WORK AREA FOR NUMBER 1
WPFLD2 DS PL5 PACKED WORK AREA FOR NUMBER 2
WPSUM DS PL6 PACKED WORK. AREA FOR NUMBER SUM
      $DCL OFF
```
## **Global Variables**

Global variables can be used anywhere in the program. You can define them in the program's Dynamic Storage Area. The following example shows three variables used in the JFTADD example:

```
ATITLE '** COMMAND LEVEL DYNAMIC STORAGE 
                               ****************************
* COMMAND LEVEL DYNAMIC STORAGE * 
               ********************************************************************** 
      AREA HEADER INFORMATION.
DFHEISTG DSECT 
          DFHEISTG ,, 
COMMBEGN EQU
*** PLACE DYNAMIC STORAGE 
AREAS HERE. 
EBACNUM1 OS CL9 
NUM1LEN EQU L'EBACNUM1 
EBACNUM2 OS CL9 
NUM2LEN EQU L'EBACNUM2 
EBACSUM OS CL11 
                              FIRST NUMBER TO ADD 
                              LENGTH OF NUMBER 1 
                              SECOND NUMBER TO ADD 
                              LENGTH OF NUMBER 2 
                              RETURN THE NUMBER BACK.
```
# **)FTADD Program**

 $( \ )$ \.\_/

> When JFT calls JFTADD, the first thing JFTADD does is get the JFT variables it will process. This is done using the \$CMVGET macro. For example:

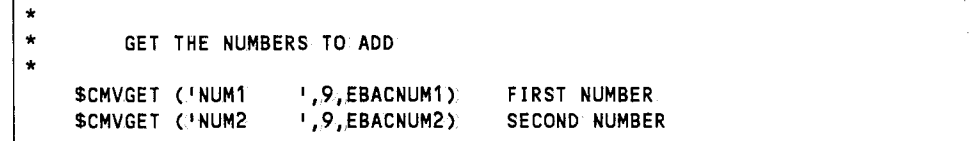

÷.

The \$CMVGET macro copies the data from the NUMl and NUM2 JFT variables into JFTADD'smemory. The EBACNUMl and EBACNUM2 variables are global variables in *(\*  the program since they are stored in the Dynamic Storage Area, which means any routine in JFTADD can access them.

JFTADD then converts the data in EBACNUMl and EBACNUM2 from character (EBCDIC) format to packed-numeric format, left justifying the data in the field. To convert the number, JFTADD calls the VALNUM routine to right justify and zero fill the field. The \$CALL macro builds a parameter list and points Register 1 to that list before calling the VALNUM routine. After the VALNUM routine completes successfully,JFTADD adds the two numbers and converts EBACNUM1, EBACNUM2, and EBACSUM back to character (EBCDIC) format.

To display the result back to the user, JFTADD uses the \$CMVPUT macro to update the JFT variables. For example:

\$CMVPUT ('NUM1 \$CMVPUT .( I NUM2 \$CMVPUT ('SUM ',9,EBACNUM1,'F') PASS NUMBER1 TO JFT PANEL 1,9, EBACNUM2, 'F') PASS NUMBER2 TO JFT PANEL  $1,11$ , EBACSUM,  $1$  F  $1$ ) PASS SUM TO JFT PANEL

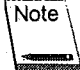

You may want to try commenting out the \$CMVPUT lines for the NUMl and NUM2 variables. These two lines cause JFT to display the zero-filled, right-justified values to the user. If you comment them out, JFT displays the NUMl and NUM2 variables as entered.

The \$END macro indicates the end of the program and returns control to JFT. In this example, JFT ends processing and displays the results to the user. You can also continue with JFT processing logic based on the results returned from the CICS program.

 $\cdots$  ) ~

# **Appendix A**  *CPM:S/SYSD* Menu *System Variables*

This appendix provides a list of the variables JFT can.access from.the CPMS/SYSD menu system.

### Option 0.0, General Parameter Definitions

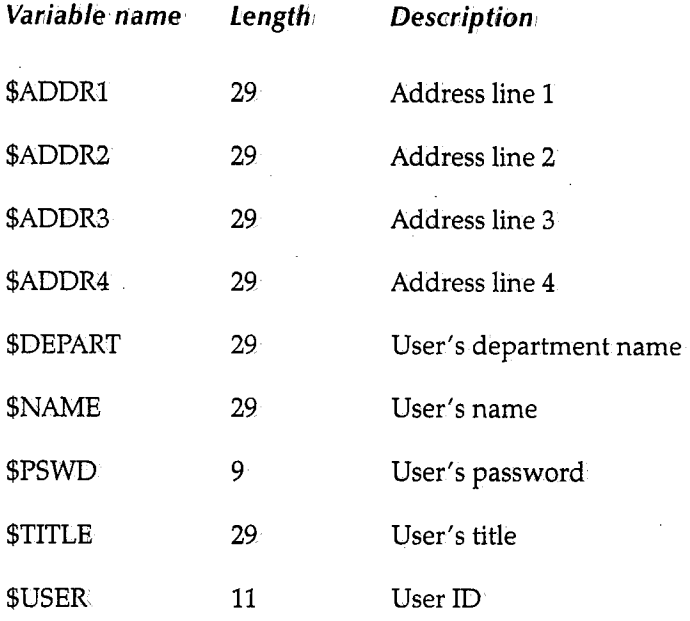

#### Option 0.1, JES/List Parameter Definitions

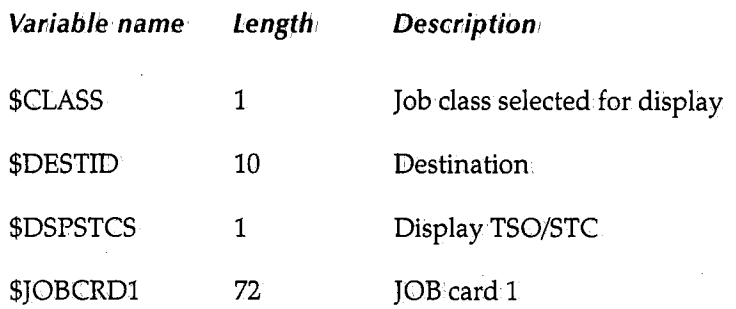

 $($ '..\_\_/
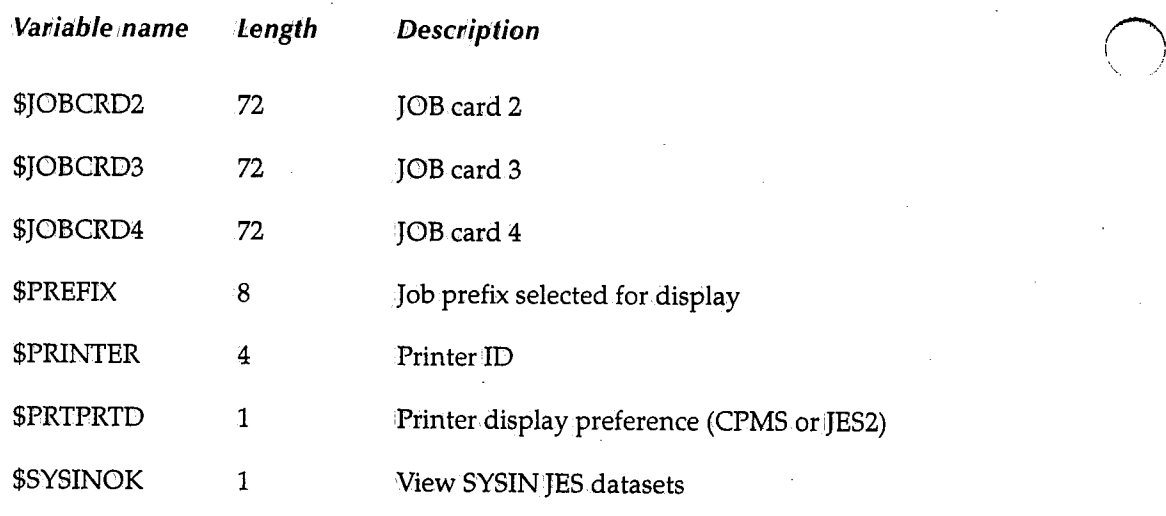

### **Option 0;2, Program Function Key Definition**

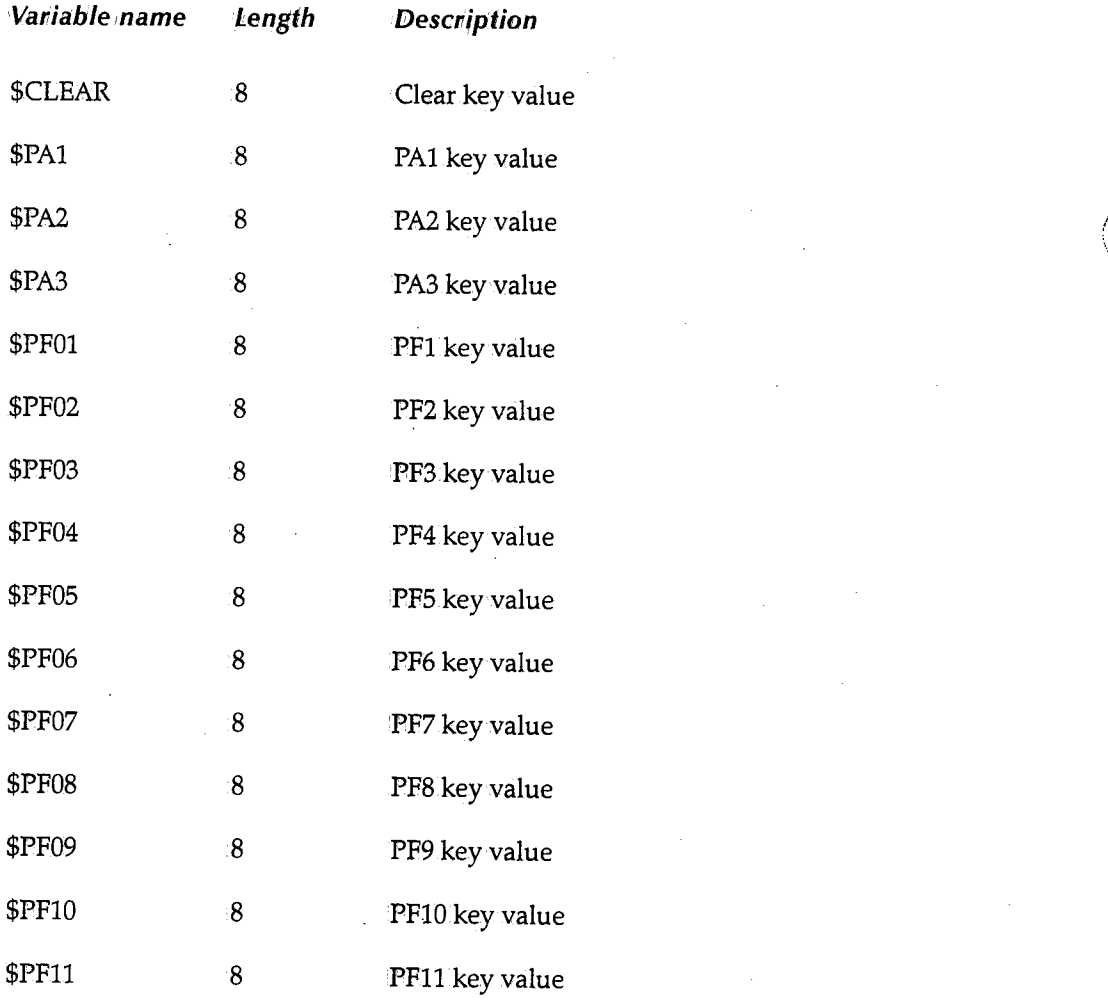

',

,,

<sup>~</sup>

 $\bigcap$  $\ddot{\phantom{1}}$ 

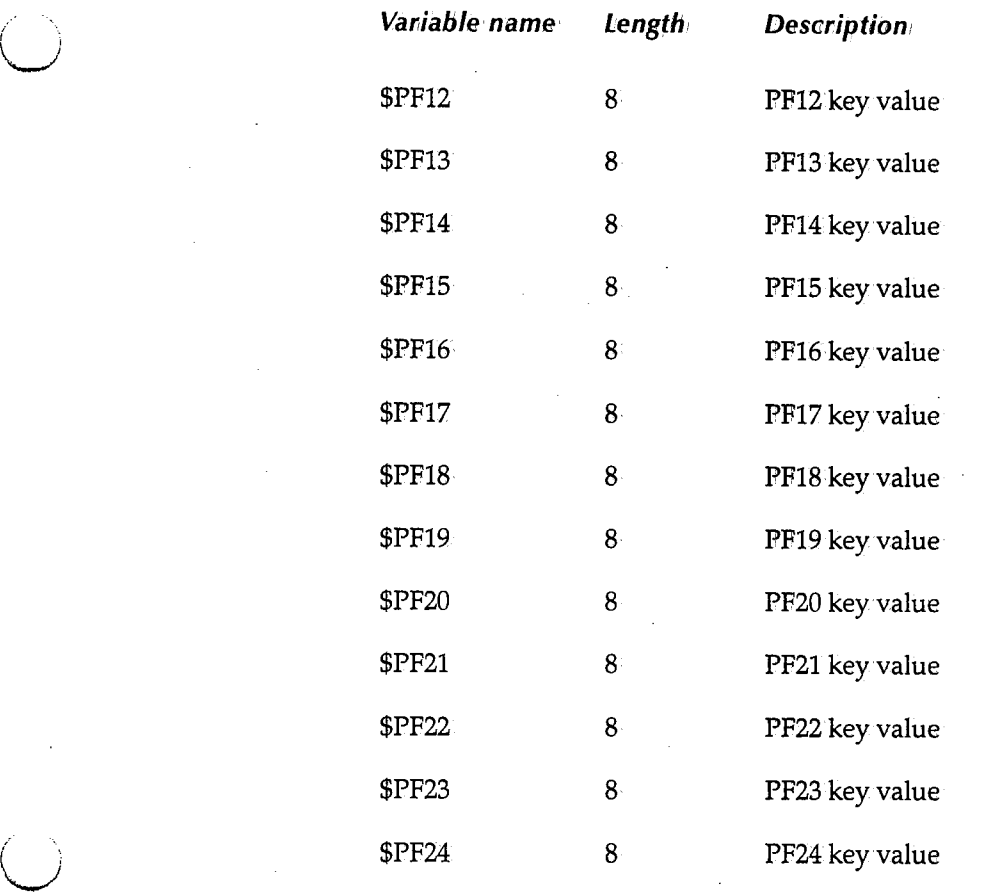

### **Option 0.3, Job/File Tailoring Parameters**

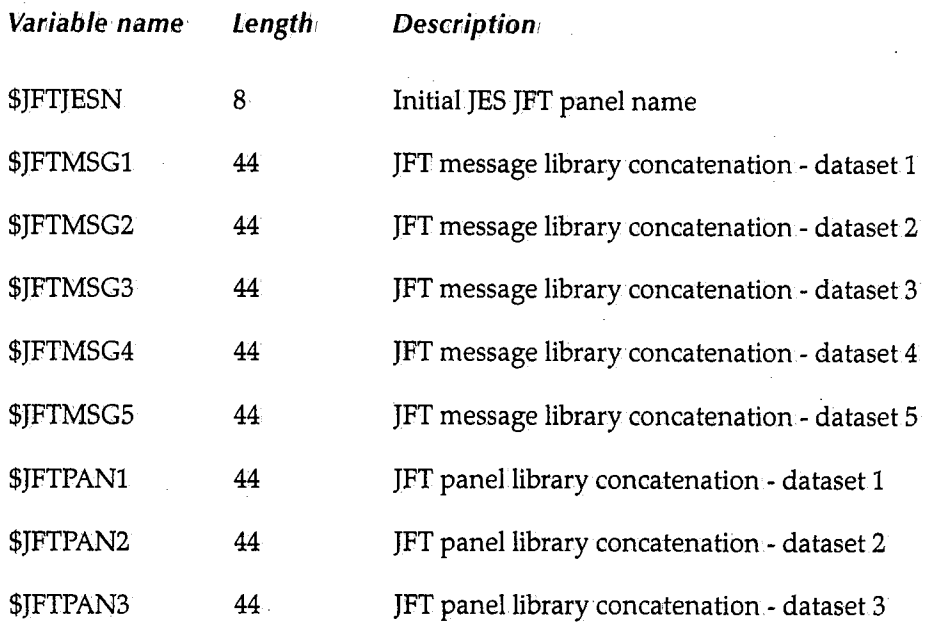

 $(+)$ 

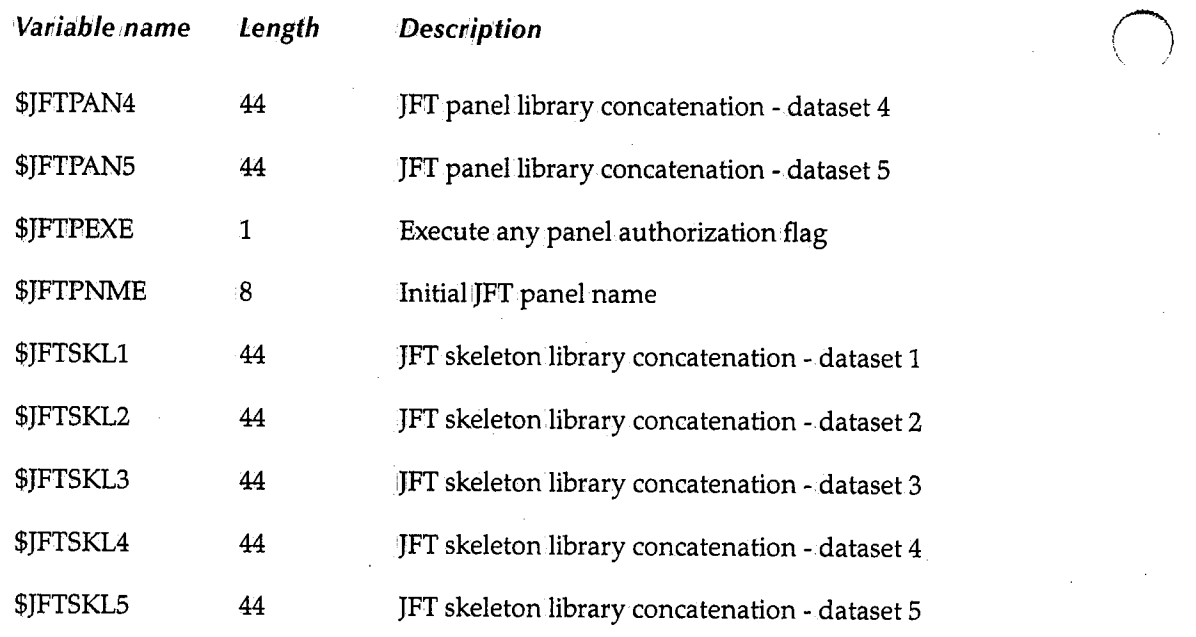

### Option 0.4, GET/PUT TS Queue Identifiers

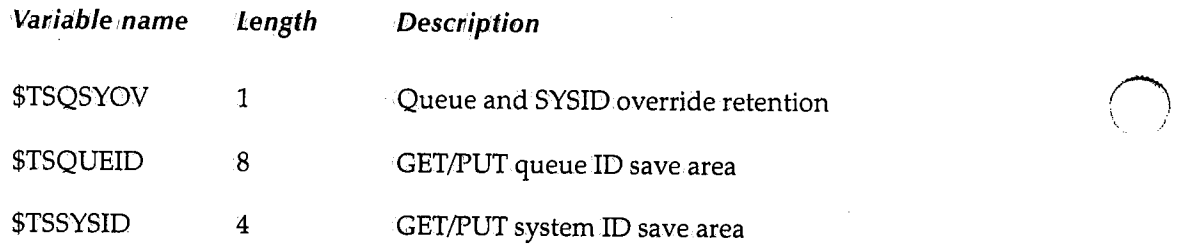

### Option 0.5, Utility Parameters

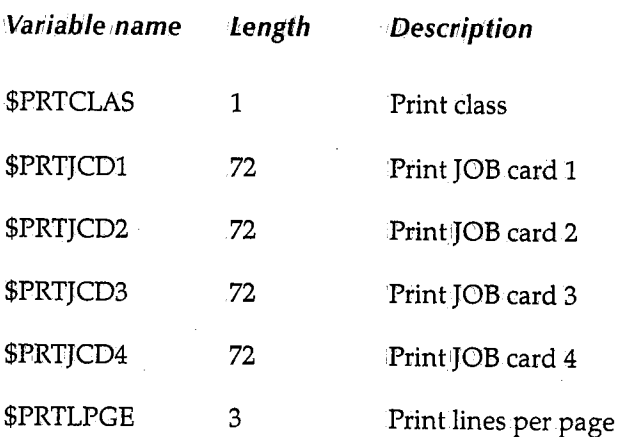

i. .'

n ' */* 

### Option U, User File Maintenance

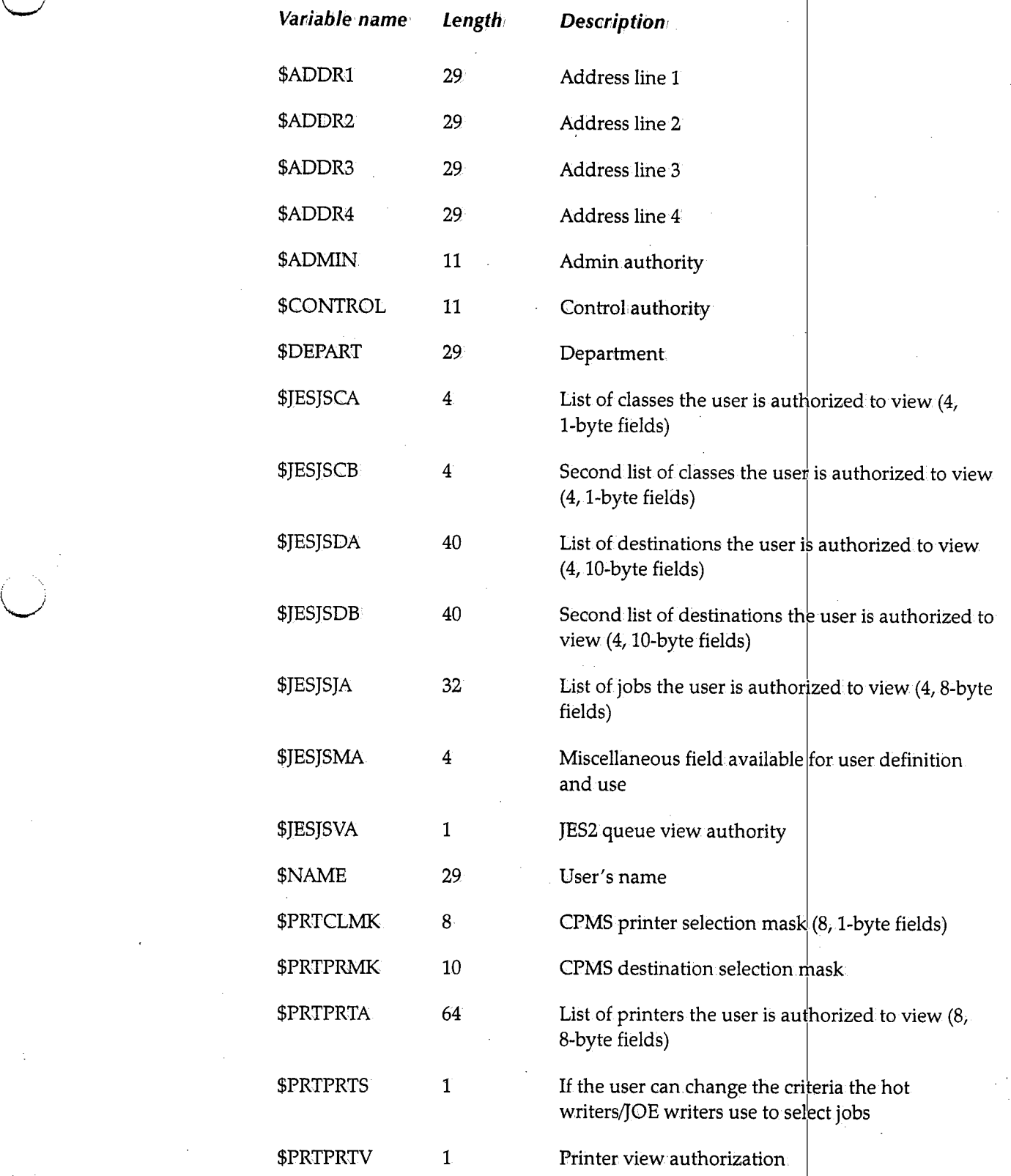

 $\lambda$ 

 $($   $)$ *\.\_../* 

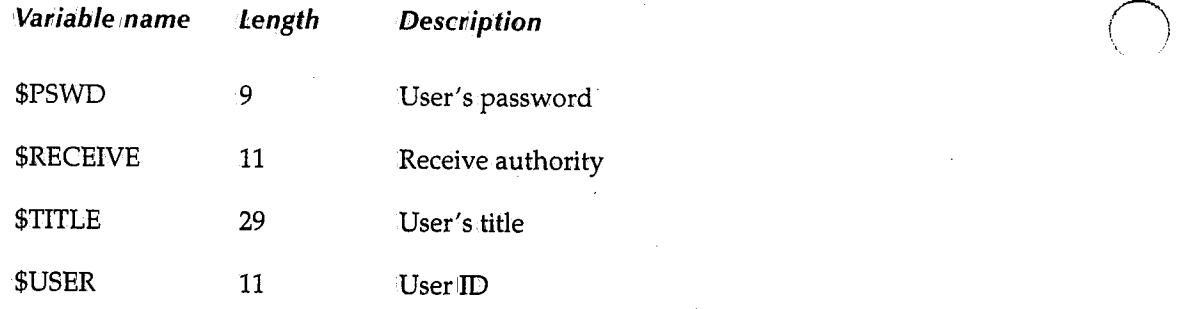

### **Options l, 2, and 3 (Etlit, Browse, and Utility)**

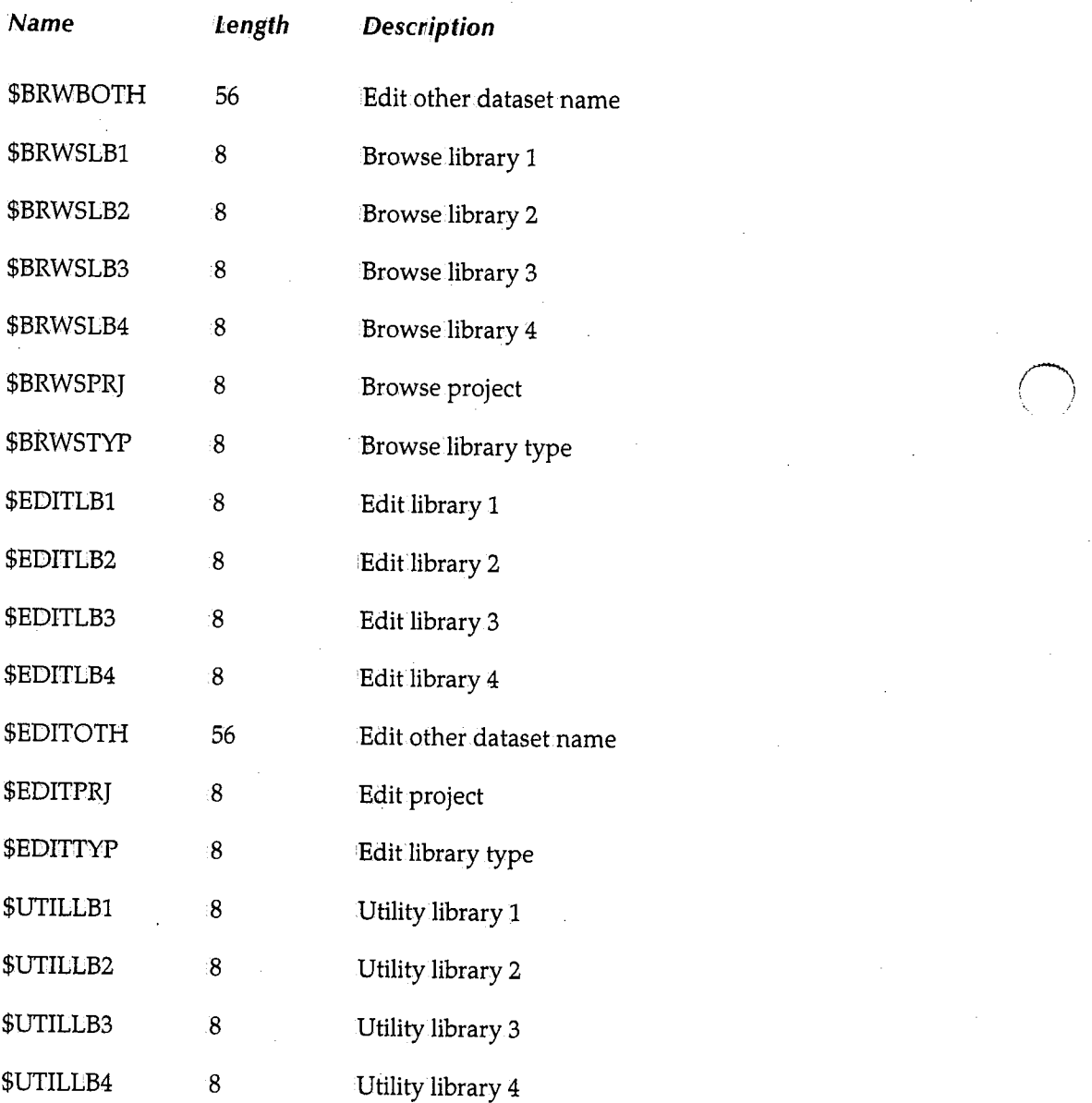

*()*  ', •. /

( *!* 

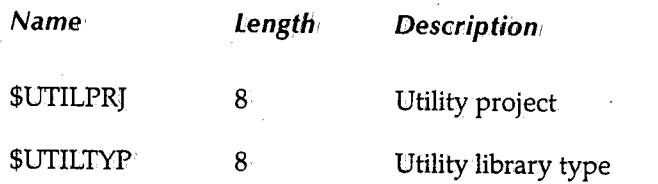

*(\_)* 

67

## **Appendix B Sample** *Panels*

*(\_)* 

This appendix provides samples of some JFT panels and the code that generates them.

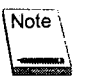

H&W is interested in.seeing any additional examples you develop. Please submit your samples to H&W for possible inclusion in our reference files.

 $\bigcup$ 

## **Primary ,Menu**

The following panel shows an example of a primary menu for system utility functions:

17:08:31 --------~--------- Example Job/File Tailoring------------------ (1/1) **ISCROLL: CSR** ====> Enter Selection in Input Field Above: 1 =SYSTEM Utilities  $X = EXIT$ Panel Name = SYSDOB 1-----------------------------------------------------------------------------1 I ISYSD Option 0.3 sets the Default Panel to Execute upon entry to JFT.<br>If you desire your own Main Menu...Update 0.3 with the Name of the<br>Panel you wish to execute. ------------------------------------

The following code generates this panel:

```
.)ATTR DEFAULT.(%+_) 
 - TYPE(TEXT) INTEN(LOW) \overline{ })BODY 
-====> Enter Selection in Input Field Above:% 
                      %1-= SYSTEM Utilities% 
                     X = EXITX-Panel Name = SYSDO8
                                         :1-----------------------------------------------------------------------------\cdot I
-State Option 0.3 sets the Default Panel to Execute upon entry to%JFT.-<br>- If you desire your own Main Menu ... Update 0.3 with the Name of the -<br>- Panel you wish to execute.
-I I 
-1-----------------------------------------------------------------------------\cdot |
```
(~ ' *J* 

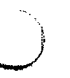

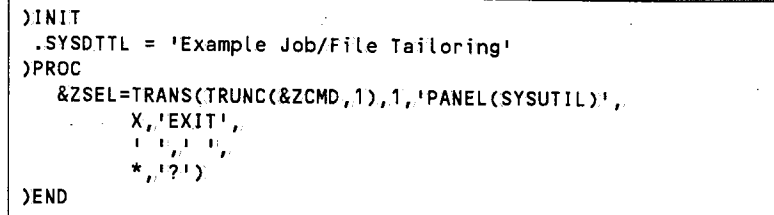

l,

## **System Utilities Panel**

To view a menu listing the available system utilities, select Option 1 on the primary menu shown on page 70. The following is an example of the System Utilities panel:

17:13:38 ------------------ Example Job/File Tailoring------------------ (1/1) INPUT ===> SCROLL: CSR ====> ENTER SELECTION IN INPUT FIELD ABOVE: PANEL NAME=SYSUTIL 1 = Submit IEBCOPY to copy member(S) of a PDS  $2$  = Submit IEBGENER to copy a sequential file 3 = Submit IEBUPDTE to rename a member(s) of a PDS  $X = Exit$ 

The following code generates this panel:

```
)ATTR DE FAUL TC%+_) 
\rightarrow TYPE(TEXT) INTEN(LOW)
)BODY 
~====> ENTER SELECTION IN INPUT FIELD ABOVE:% ~PANEL NAME=SYSUTIL 
                    %1~= Submit%IEBCOPY~to copy member(s) of a PDS% 
                    %2~= Submit%IEBGENER~to copy a sequential file% %3~= Submit%IEBUPDTE~to rename a member(s) of a PDS% 
                    %X~= Exit% 
)PROC 
   &ZSEL=TRANS(TRUNC:(&ZCMD, 1 ),, 
          1, 'PANEL( IEBCOPY) 1., 
          2,'PANELCIEBGENER)', 
          3,,· 1PANEL( I EBUPDTE) '., 
          X_{\ell} i EXIT I_{\ell}I I I I ., 
          *I I? I) 
)END
```
!~ '· I

n . */* 

## **Submit IEBCOPY Panel**

To execute the IEBCOPY utility, select option 1 on the System Utilities panel shown on page 72. The following is an example of the Submit IEBCOPY panel:

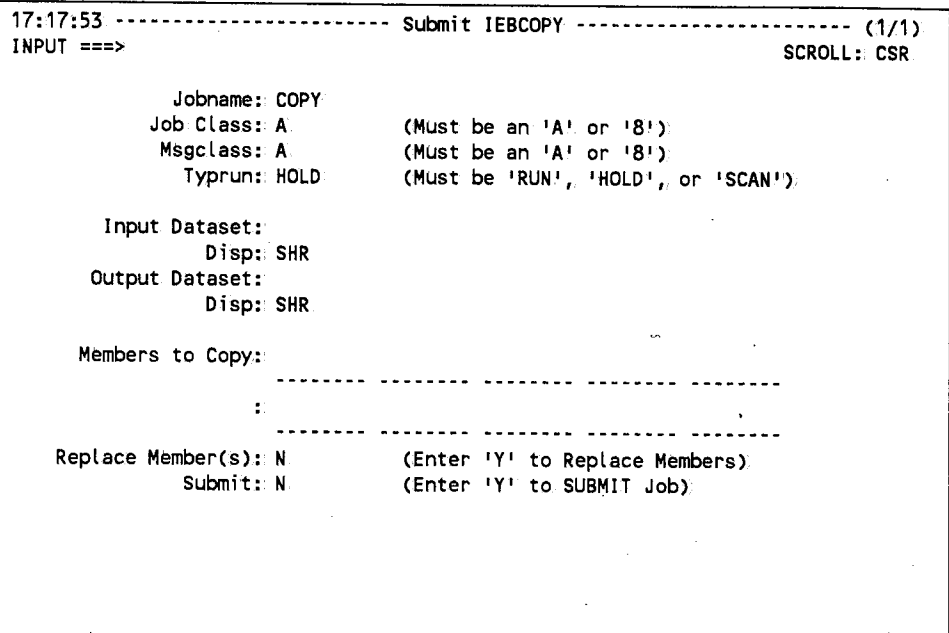

The user enters the data on the panel. The subroutine verifies the fields, reads a skeleton file, substitutes the variables from the panel, and submits the job to the internal reader. The following code generates this panel:

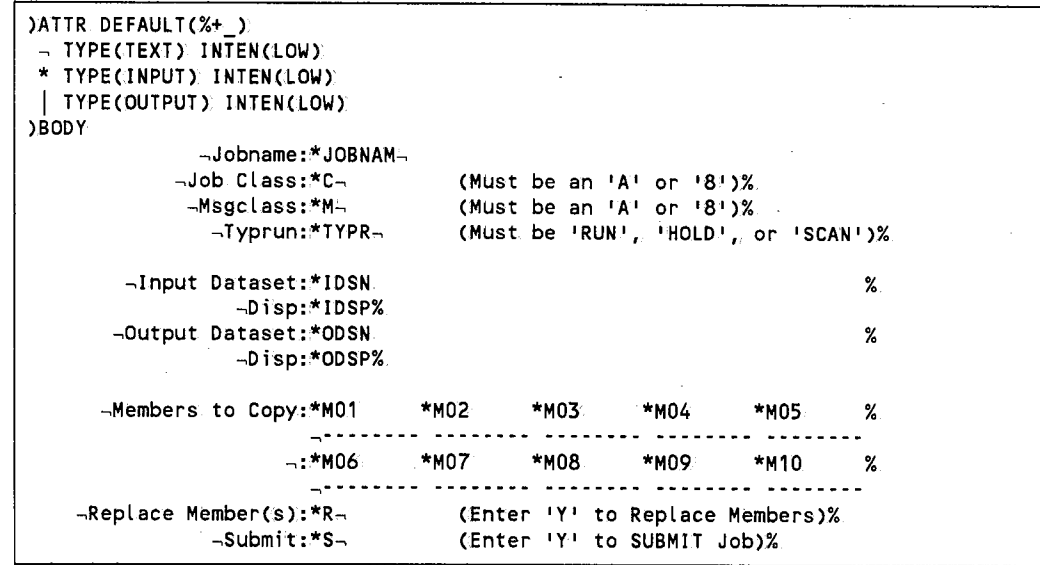

*(continued)* 

 $\bigcup$ 

**JINIT** .SYSDTTL = 'Submit IEBCOPY' /\* set title line \*/ &JOBNAM = COPY /\* set defaults for variables \*/  $AC = A$  $8M = A$ &TYPR = HOLD  $&IDSP = SHR$  $\&$  ODSP = SHR  $8R = N$  $&S = N$ **PROC**  $&0M01 = &2$ /\* initialize to nulls \*/  $&0M02 = &2$  $&0M03 = &2$  $&0M04 = &2$  $&OMO5 = &Z$  $&0M06 = &2$  $&OMO7 = & 2$  $&0M08 = &2$  $&OMO9 = &Z$  $&0M10 = &Z$ VER(&JOBNAM, NB) /\* jobname must be entered \*/ /\* class must be an !A! or !8! \*/ VER(&C, NB, LIST, A, 8) /\* msgclass must be an 'A' or '8' \*/ VER(&M, NB, LIST, A, 8) VER(&TYPR, LIST, 'RUN ', HOLD, SCAN) /\* typrun must be run, hold, or scan VER(&IDSN, NB, DSN) /\* verify i/o dataset names VER(&ODSN, NB, DSN)  $\prime$ \* are valid \*/ IF (&IDSN =  $1J1$ ) /\* create short dataset names &IDSN = '&\$USER..JCL.SOURCE'  $7*$  like DSN003 \*/ IF  $(80DSN = 1JT)$ &ODSN = '&\$USER..JCL.SOURCE' IF  $(\&$  IDSN = 'DAS') &IDSN = 'SYSD.PTFA.SOURCE'  $IF (&ODSN = 'DAS')$ &ODSN = 'SYSD.PTFA.SOURCE' IF  $(&1DSN = 'DBS')$ &IDSN = 'SYSD.PTFB.SOURCE' IF  $(80DSN = 'DBS')$ &ODSN = FSYSD.PTFB.SOURCE' IF (&IDSN = 'DBL') &IDSN = 'SYSD.PTFBMVS.LOADLIB' IF (&ODSN = 'DBL')  $\&$  ODSN = 'SYSD. PTFBMVS. LOADLIB' VER(&MO1, NAME) /\* verify all member names VER(&MO2, NAME)  $/*$  are valid \*/ VER(&MO3, NAME) VER(&MO4, NAME) VER(&MO5, NAME) VER(&M06, NAME) VER(&MO7, NAME) VER(&M08, NAME) VER(&M09, NAME) VER(&M10, NAME) VER(&R, NB, LIST, Y, N) /\* replace option must be Y or N \*/

```
IF(&M01 -= &Z) &OM01 = 'S M=&M01' /* attach 's m=' to the front
  IF(&M02 -= &Z) &OM02 = 'S M=&M02' /* of each member */
  IF(&M03 -= &Z) &OM03 = 'S M=&M03'
  &OM04 
'S M=&M04' 
!FC&M04 -= &Z) 
  IF(&MO5 -= &Z) &OMO5 = 'S M=&MO5'
   IF(&MO6 -= &Z) &OMO6 = 'S M≈&MO6'
  IF(&M07 -= &Z) &OM07 = 'S M=&M07'
  &OM08 =
'S M=&M08 1
IF(&M08 -= &Z) 
  IF(&MO9 -= &Z) &OM09 = 'S M=&M09'
  IF(&M10 -= &Z) &OM10 = 'S M=&M10'
  IF(RR = N)&CONTROL = 'COPY 
INDD=IN01,0UTDD=OUT01 1
  IF(RR = Y)&CONTROL = 'COPY INDD=(((INO1,R)),OUTDD=OUT01'
 IF(8S = Y)!*build NO REPLACE control stm */ 
  IF(.MSG = 8Z)SUBSKEL(IEBCOPY)
  &S=N)END 
                                    /* build REPLACE control stm */ 
                                    /* submit the job when ready 
                                    /* don't submit if errors 
                                    /* using the skeleton member 
                                    /* IEBCOPY and turn submit flag off*/
```
The following is an example of the skeleton file used for the IEBCOPY panel:

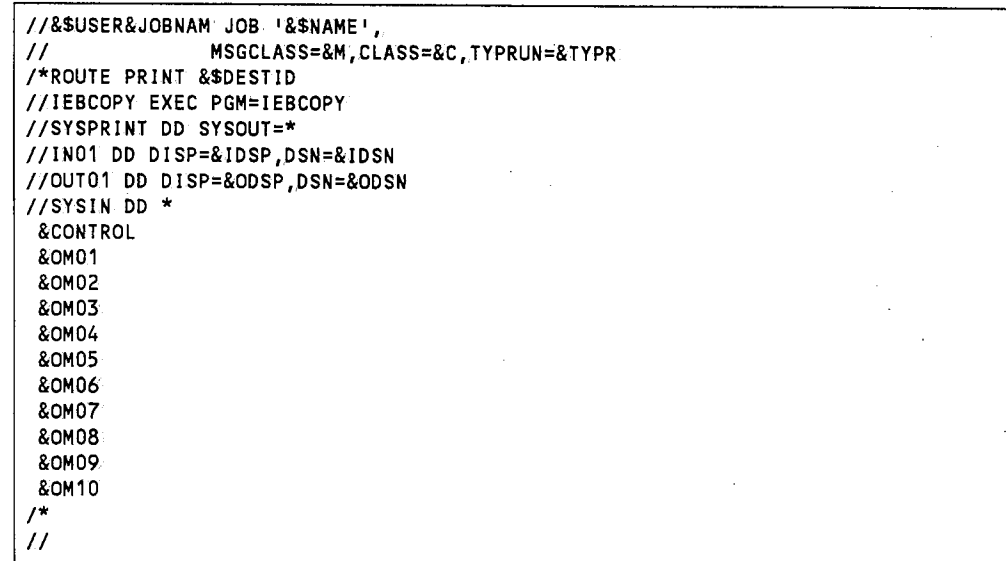

 $\cup$ 

 $SYSD/JFT@ \sim$  Release 6.4.1

 $76\,$ 

 $\mathcal{L}_{\mathrm{c}}$ 

## **Appendix C JFTADD Program**

(\_)

 $\bigcup$ 

This appendix provides the complete code for the JFTADD program.

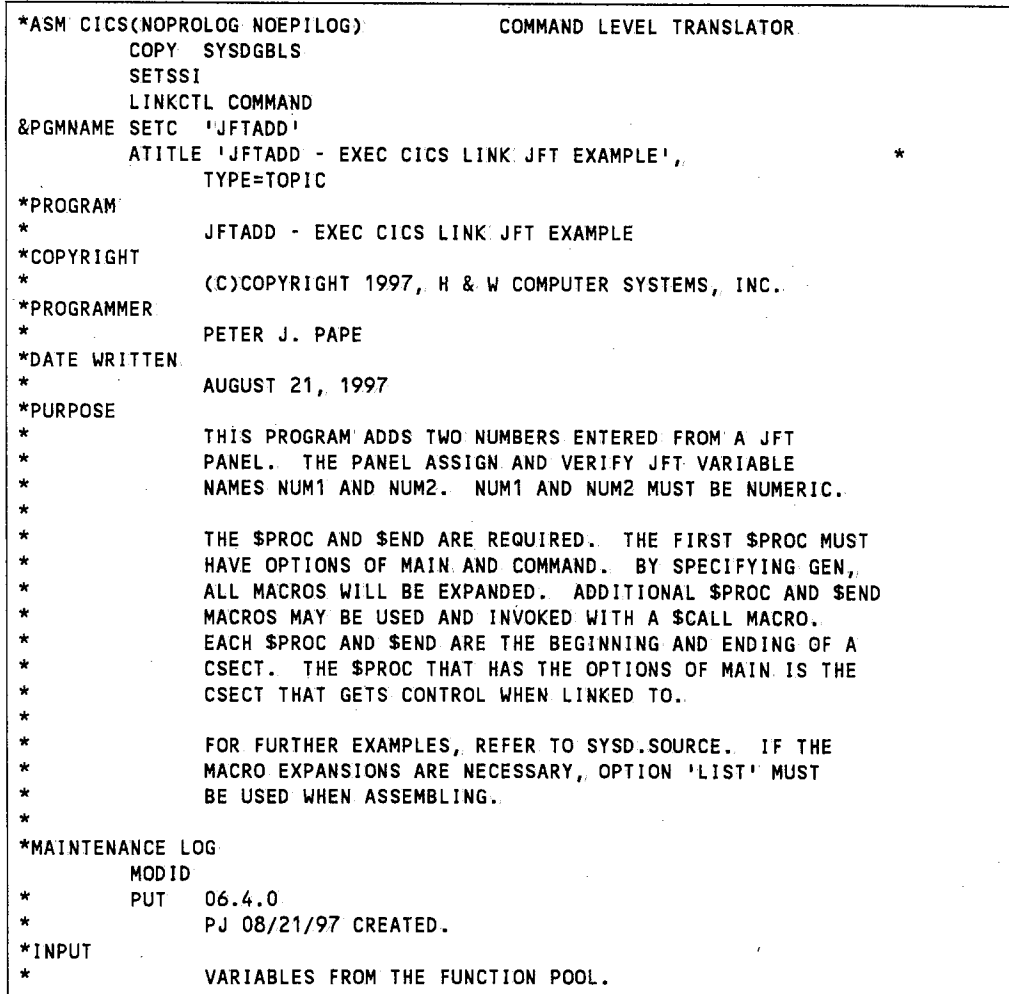

77

```
*OUTPUT 
               UPDATED VARIABLES FROM THE FUNCTION POOL.
*OS/VS MACROS USED 
TWAEND 
TWALGHT 
         PRINT OFF 
         COPY DFHCSADS 
         COPY DFHTCADS 
         DFHBFTCA OPTION=BASIC 
         PRINT ON 
         SYSDTWA
         EQU * END OF TWA 
              TWAEND-TWASTART LENGTH OF TWA
         ATITLE '** COMMAND LEVEL DYNAMIC STORAGE **' 
   *********************************************************************** 
* COMMAND LEVEL DYNAMIC STORAGE * *********************************************************************** 
                  AREA HEADER INFORMATION.
DFHEISTG DSECT 
         DFHEISTG ., COMMBEGN EQU * 
*** PLACE DYNAMIC STORAGE AREAS HERE. 
EBACNUM1 OS CL9 
NUM1LEN EQU EBACNUM1 
EBACNUM2 OS CL9 
NUM2LEN EQU L'EBACNUM2 
EBACSUM OS CL11 
                                     FIRST NUMBER TO ADD 
                                     LENGTH OF NUMBER 1 
                                     SECOND NUMBER TO ADD 
                                     LENGTH OF NUMBER 2 
                                     RETURN THE NUMBER BACK. 
               AREA TRAILER INFORMATION.<br>*-COMMBEGN LENGT
COMMLGTH EQU
          ATITLE '** EQUATES 
**' 
         REGEQU 
SAVER EQU RB 
BASER EQU R9 
                                     LENGTH OF AREA 
                                     REGISTER SAVE AREA POINTER 
                                     PROGRAM BASE REGISTER 
         ATITLE ' ** PROGRAM MAIN PROCEDURE **'
*********************************************************************** 
* PROGRAM MAIN PROCEDURE
*********************************************************************** 
&PGMNAME 
$PROC OPTIONS~(MAIN,COMMAND,GEN) 
WPFLD1 
WPFLD2 
WP SUM 
* 
* * 
* 
* 
* 
* 
* 
* 
* 
         $DCL ON 
         OS PLS 
         OS PLS 
         OS PL6 
                                     PACKED WORK AREA FOR NUMBER 1 
                                     PACKED WORK AREA FOR NUMBER 2 
                                     PACKED WORK AREA FOR NUMBER SUM 
         $DCL OFF 
                  GET THE NUMBERS TO ADD 
         $CMVGET ('NUM1 
         $CMVGET ("NUM1 1,9,, EBACNUM1)<br>$CMVGET ("NUM2 1,9, EBACNUM2)
                             II 9., EBACNUM2) 
                                               FIRST NUMBER 
                                               SECOND NUMBER 
                  CONVERT THE DATA TO PACK NUMBERS 
         $CALL V(VALNUM), (EBACNUM1, NUM1LEN)
         PACK WPFLD1, EBACNUM1 PACK THE FIRST NUMBER
         $CALL V(VALNUM), C EBACNUM2., NUM2LEN) 
         PACK WPFLD2,EBACNUM2 PACK THE SECOND NUMBER 
                NOW WE ADD THEM 
         ZAP WPSUM,WPFLD1 
         AP WPSUM,WPFLD2 
                                         MOVE FIRST NUMBER TO THE SUM FLO 
                                          ADD SECOND NUMBER TO THE FIRST
```
 $SYSD/JFT@ \sim$  Release 6.4.1

I~ ! *!* 

 $\subset \Delta$ ' )

/~

```
* 
                  CONVERT TO DISPLAY 
* 
* 
         UNPK EBACNUM1, WPFLD1 UNPACK THE NUMBER
         01 EBACNUM1+(L'EBACNUM1-1),X'F0' 
         UNPK EBACNUM2, WPFLD2 UNPACK THE NUMBER<br>OT FRACNUM2+(I FRACNUM2-1) XIFOR
               EBACNUM2+(L'EBACNUM2-1),X'FO"
         UNPK EBACSUM, WPSUM UNPACK THE NUMBER
         01 EBACSUM+(L'EBACSUM-1),X'F0 1 ' 
* 
                  PASS THE NUMBERS BACK TO JFT 
* 
* 
         $CMVPUT ( 1 NUM1 
                             1 ,9,EBACNUM1,.'F') PASS NUMBER1 TO JFT PANEL $CMVPUT C'NUM2 
                             1 ,9,EBACNUM2, 1 F1 ) PASS NUMBER2 TO JFT PANEL $CMVPUT ('SUM 
                             1 ,11,EBACSUM,,'F') PASS SUM TO JFT PANEL 
         $END RC=O 
         ATITLE ' VALIDATE NUMERIC FIELD '
                                            ********************************
    ·VALNUM - VALIDATE NUMERIC FIELD 
* 
                                                                           * 
* 
                                                                           * 
* 
         THIS ROUTINE TAKES THE INPUT NUMBER AND LENGTH FIELD AND 
                                                                           * 
* 
         RIGHT JUSTIFIES THE NUMBER AND FILLS ZEROS TO THE LEFT 
                                                                           * 
* 
         TO MAKE THE NUMBER VALID FOR PACK. INSTRUCTION. 
                                                                           * 
* 
                                                                           * 
* 
     INPUT 
                                                                           * 
         CHARACTER FIELD TO BE CONVERTED TO NUMERIC DATA 
* 
                                                                           * 
* 
         LENGTH OF THE FIELD TO BE CONVERTED 
                                                                           * 
* 
     OUTPUT 
                                                                           * 
         RETURNS ZERO - UPDATES MEMORY LOCATION OF VALUE PASSED 
* 
                                                                           * 
* 
                                                                           * *********************************************************************~* 
         $PROC 
VALNUM 
                                         POINTER TO PASSED VALUE 
          $DCL 
NUMBEGN,FUL 
          $DCL 
NUMLEN,FUL 
                                         LENGTH OF THE FIELD PASSED 
          $DCL PADLEN, FUL
                                         LENGTH OF THE FIELD PASSED 
                                         WORK FIELD
          $DCL 
WORKNUM,CHARC10) 
         LM 
               R2, R3, 0(R1)GET THE PARM DATA 
         LA 
               R3,0(,R3) 
                                         CLEAR THE HIGH ORDER BIT 
               R2,NUMBEGN 
         ST
                                         SAVE POINTER TO VALUE PASSED 
         ST 
               R3,NUMLEN 
                                         SAVE LENGTH OF VALUE PASSED 
* 
* DETERMINE HOW MANY ZEROS NEED TO BE INSERTED 
* 
VALNUM10 DS 
               OH 
                                         WHILE R3 > ZERO 
                R3,=X'00000000 1
                                           IF R3 > ZERO 
         c 
               VALNUM20 
                                             STOP THE LOOP 
         BL 
         CL<sub>L</sub>
               0CR2),X 1 40' 
                                           IF CHAR = SPACES
         BE 
                VALNUM20 
                                            'STOP THE LOOP 
                                          ELSE 
* 
         LA 
                R2,1C,R2) 
                                             POINT TO THE NEXT CHARACTER.
         BCT 
               R3,VALNUM10 
                                             DECREMENT LENGTH COUNTER(R3)
VALNUM20 OS 
                                         ENDWHILE 
                OH 
                R3,PADLEN 
                                         SAVE.NUMBER OF BYTES TO PAD 
         ST
```
 $\{\quad\}$ '-"''

\* \* ZERO PAD AND RIGHT JUSTIFY \* L R2,NUMBEGN LA R3,0 LA R4,WORKNUM VALNUM30 OS OH **C** R3, NUMLEN<br>BL VALNUM35 VALNUM35 B VALNUM60 VALNUM35 OS OH C R3, PADLEN BL VALNUM40  $MVC = 0(1, R4), 0(R2)$ <br>LA  $R2, 1(, R2)$ LA R2,1C,R2)<br>B VALNUM50 VALNUM50 VALNUM40 OS OH MVI 0(R4), X'F0' VALNUMSO OS OH LA R4, 1(, R4) POINT TO THE INPUT NUMBER SET R3 TO ZERO POINT TO THE WORK NUMBER WHILE R3 < LENGTH OF NUM FLD CONTINUE ELSE STOP THE LOOP IF R3 > OR EQUAL PAD LENGTH MOVE THE NUMBER IN POINT TO NEXT INPUT BYTE ELSE .MOVE ZERO IN FOR PAD END IF POINT TO NEXT OUTPUT BYTE LA R3,1(,R3) ADD ONE TO THE NUMBER OF BYTES<br>B VALNUM30 VALNUM30 VALNUM60 OS OH ENDWHILE \* \* MOVE THE DATA TO THE WORK FIELD TO THE PASSED FIELD \* L R2,NUMBEGN POINT TO FIRST BYTE<br>L R1,NUMLEN GET LENGTH TO MOVE L R1, NUMLEN GET LENGTH TO MOVE BCTR R1,0 DECREASE LENGTH BY 1 FOR MVC<br>EX R1, MOVEDATA GO DO THE MOVE GO DO THE MOVE \$END RC=O MOVEOATA MVC 0C\*-\*.,R2),WORKNUM ATITLE ' \*\* AUTOMATIC SUBROUTINE GENERATION \*\*' \*\*\*\*\*\*\*\*\*\*\*\*\*\*\*\*\*\*\*\*\*\*\*\*\*\*\*\*\*\*\*\*\*\*\*\*\*\*\*\*\*\*\*\*\*\*\*\*\*\*\*\*\*\*\*\*\*\*\*\*\*\*\*\*\*\*\*\*\*\*\* \* AUTOMATIC SUBROUTINE GENERATION \* \*\*\*\*\*\*\*\*\*\*\*\*\*\*\*\*\*\*\*\*\*\*\*\*\*\*\*\*\*\*\*\*\*\*\*\*\*\*\*\*\*\*\*\*\*\*\*\*\*\*\*\*\*\*\*\*\*\*\*\*\*\*\*\*\*\*\*\*\*\*\* \$SBRTNG ATITLE <sup>1</sup> \*\* AUTOMATIC DSECT GENERATION \*\*' \*\*\*\*\*\*\*\*\*\*\*\*\*\*\*\*\*\*\*\*\*\*\*\*\*\*\*\*\*\*\*\*\*\*\*\*\*\*\*\*\*\*\*\*\*\*\*\*\*\*\*\*\*\*\*\*\*\*\*\*\*\*\*\*\*\*\*\*\*\*\* \* AUTOMATIC DSECT GENERATION \* \*\*\*\*\*\*\*\*\*\*\*\*\*\*\*\*\*\*\*\*\*\*\*\*\*\*\*\*\*\*\*\*\*\*\*\*\*\*\*\*\*\*\*\*\*\*\*\*\*\*\*\*\*\*\*\*\*\*\*\*\*\*\*\*\*\*\*\*\*\*\* \$DSECTG ATITLE <sup>1</sup> \*\* COMMAND LEVEL CLEAN UP \*\*' \*\*\*\*\*\*\*\*\*\*\*\*\*\*\*\*\*\*\*\*\*\*\*\*\*\*\*\*\*\*\*\*\*\*\*\*\*\*\*\*\*\*\*\*\*\*\*\*\*\*\*\*\*\*\*\*\*\*\*\*\*\*\*\*\*\*\*\*\*\*\* \* COMMAND LEVEL CLEAN UP \* \*\*\*\*\*\*\*\*\*\*\*\*\*\*\*\*\*\*\*\*\*\*\*\*\*\*\*\*\*\*\*\*\*\*\*\*\*\*\*\*\*\*\*\*\*\*\*\*\*\*\*\*\*\*\*\*\*\*\*\*\*\*\*\*\*\*\*\*\*\*\* &PGMNAME CSECT PRINT GEN DFHEISTG DFHEIEND END

!~ i.

 $\left( ~-~ \right)$ 

### **Index**

#### Ţ

\$CALL macro 60 \$CMVGET macro 54 \$CMVPUT macro 55 \$DCL macro 58-59 \$END macro 58-59 \$PROC macro 58-59 \$RETURN macro 58 &\$DEPART profile variable 22 &\$DESTID profile variable 22 &\$NAME profile variable 22 &\$TITLE profile variable 22 &\$USER profile variable 22 &Z system .variable 20 &ZCMD system variable 20 &ZCSR system variable 20 &ZDATE system variable 20 &ZDAY system.variable 20 &ZJDATE system variable 20 &ZMONTH system.variable 20 &ZSEL system variable 21 &ZTIME system .variable 21 &ZYEARsystem variable 21 )ATTR section 8-9 )BLANK control statement. 48 )BODY section 10-11 variables 19-25 )CM control statement. 48 )DEFAULT control statement 49 )END section. 17 )IM control statement 49 )INIT section 12-13 logic statements 27-45 variables 19-25 )PROC section. 14-16 invoking new panel after processing 21 logic statements 27-45 variables 19-25 )TB control statement. 49 .CURSOR control variable 23

.CURSORF control variable 23 .MSG control variable 23-24 .MSGF control variable 24 .SYSDTTL control variable 24 .TRAIL control variable 24

#### A

Accessing system information. 20-21 variables from CICS programs 54 Allocating data areas 58-59 Assigning values to variables 29-31, 38-39 Assignment statement 29-31 comparing variables to values 38-39 concatenation rules 29-30 defining title line 24 invoking new panel after processing )PROC section 21 Attribute characters defaults 9 defining 8-9 overriding defaults 9

#### **B**

Blank lines )BODY section. 10 inserting in.output skeleton files 48 Building parameter lists 60

### c

Calling CICS programs 53-60 example of 56-57

Changing default control statement character 49 library concatenations dynamically 4 Checking return codes from subroutines 58 CICS programs calling 53-60 example of calling 56-57 linking to 36 reading variables into storage 54 updating variables from 55 Comments )BODY section 10 logic statements 28 skeletons 48 Comparing variables to values 38-39 using &Z system variable 20 Components 2-3 Concatenating panel, skeleton, and message libraries 4 Concatenation rules, assignment statement 29-30 Conditionally executing statements 34-35 Constant data 58 Continuing parameters on logic statements 28 quoted strings on logic statements 28 Control statement character, changing default 49 Control statements 48-51 )BLANK 48 )CM 48 )DEFAULT 49 )IM 49 )TB 49-51 Control variables 23-24 Conventions, syntax ix Copying members to output skeleton files 49 Cursor position getting for *Input* field 20 overriding previous 23 Cursor, positioning in fields 23 Customizing messages 3 panels for groups of users 2

#### D

Data constant 58 getting from *Input* field 20 positioning in output skeleton files 49-51 storing in JFT-like programs 58-59 Data areas, allocating 58-59

Date, system 20-21 Default attribute characters 9 overriding 9 Default control statement character, changing <sup>49</sup> Default messages, overriding 3 Default panel 2 Defining attribute characters 8-9 panel appearance 10-11 user storage areas 58-59 Department name, getting from user file 22 Destination, getting from Option 0.1 22 Dynamic Storage Area, defining global variables 59 Dynamically changing library concatenations 4

#### E

Evaluating expressions 29-31, 34-35 Executing panels 6 Expressions assigning to variables 29-31 evaluating 29-31, 34-35

#### F

Fields, panel intensity 8-9 positioning cursor in 23 type 8 Files message 52 skeleton 48-51 FILESKEL statement 32-33 substituting variables in output skeleton files 48-51

,,...-.,,  $\left( \begin{array}{cc} & 1 \\ & & \end{array} \right)$ 

*.rt)*   $\langle \quad \rangle$ 

#### G

Global variables 59

IEBCOPYutility, sample panel 73-75 IF statement 34-35 using &Z system variable for compare 20 Initializing panels 12-13 variables using &Z system variable 20

Input.data, getting from *Input* field 20 *Input* field getting cursor position of 20 getting data from. 20 Input fields, defining 8 Inserting blank lines in output skeleton files 48 Intensity of panel fields, defining 8-9 Internal reader, submitting skeletons to 37 Invoking new panel after processing )PROC section 21

### J

}FT-like programs defining user storage areas 58-59 storing data in. 58-59 JFTADD program complete code 77-80 example of calling 56-57 example of getting variables 59-60 Julian date 20

#### K

Keyboard conventions ix

#### L

Libraries concatenating 4 copying concatenations 49 dynamically changing concatenations 4 LINK statement 36 Linking to CICS programs 36 Local variables 58-59 Logic statements 27-45 assignment 29-31 comments 28 continuing parameters 28 continuing quoted strings 28 FILESKEL 32-33 IF 34-35 LINK 36 SUBSKEL 37 syntax rules 28 TRANS 38-39 TRUNC 40-41 VER 42-45

#### M

Macros \$CALL 60 \$CMVGET 54 \$CMVPUT 55 \$DCL 58-59 \$END 58-59 \$PROC 58-59 \$RETURN 58 Manual organization. viii Marking beginning of programs and subroutines 58-59 end of programs and subroutines 58-59 Members, saving using skeletons 32-33 Menu system variables 61-67 Messages concatenating libraries 4 customizing 3 definition. 3 displaying on panels 52 dynamically changing library concatenations 4 files 52 overriding default 3 overriding previous 24 setting 23-24 storing 4

#### N

Name, getting from.user file 22

#### $\Omega$

Organization of manual viii Output fields, defining 8 Output skeleton files copying members to 49 inserting blank lines 48 setting tabs in. 49-51 substituting variables in 48 Overriding default.attribute characters 9 default messages 3 previous cursor positioning 23 previous message 24 Overview 1-6

#### p

Panel sections 7-17 )ATIR 8-9 )BODY 10-11 )END 17 )INIT 12-13 )PROC 14-16 Panels appearance 10-11 attribute characters 8-9 calling CICS programs 53-60 concatenating libraries 4 customizing for groups of users 2 default 2 default attribute characters 9 defining title line 24 definition 2 displaying messages 52 dynamically changing library concatenations 4 executing 6 field intensity 8-9 field types 8 initializing 12-13 invoking new after processing )PROC section <sup>21</sup> linking to ClCS programs <sup>36</sup> logic statements 27-45 message files 52 overriding default attribute characters 9 processing 14-16 samples 69-75 skeleton files 48-51 storing 4 testing 6 variables 19-25 Parameters building lists <sup>60</sup> continuing on logic statements <sup>28</sup> using Register 1 to pass <sup>58</sup> Passing parameters using Register 1 <sup>58</sup> Position of cursor getting for Input field 20 overriding previous 23 Positioning cursor in fields 23 data in output skeleton files 49-51 Primary menu, sample panel 70-71 Processing panels 14-16 Profile variables 22 Programs, CICS calling 53-60 example of calling 56-57 reading variables into storage 54 updating variables from 55

Programs, JFT-like defining user storage areas 58-59 storing data in 58-59 Programs, SYSD~like 58-60 checking return codes 58 marking beginning of 58-59 marking end of 58-59 restoring registers at end 58-59 saving registers 58-59 setting return codes 58 Protected text fields, defining 8 Publications, related x

Q

Quoted strings, continuing on logic statements 28

 $\sim$ 

#### R

Reading variables into storage <sup>54</sup> Register 1 passing parameters 58 pointing to parameter lists <sup>60</sup> Register 15, checking <sup>58</sup> Registers restoring at end of programs and subroutines 58-59 saving from calling programs 58-59 Related publications x Resetting cursor positioning <sup>23</sup> messages 24 Restoring registers at end of programs and subroutines 58-59 Return codes, setting in subroutines <sup>58</sup>

#### s

Sample panels 69-75 Primary Menu 70-71 Submit IEBCOPY 73-75 System Utilities 72 Saving members using skeleton 32-33 registers from calling programs 58-59 Setting cursor position to fields 23 messages 23-24 return codes in subroutines 58 tabs for output skeleton files 49-51

 $\vert \cdot \vert$  $\overline{\phantom{a}}$ 

 $($   $)$   $)$ <sup>~</sup>

Skeleton output files copying members to 49 inserting blank lines in. 48 setting tabs for 49-51 substituting variables in. 48 Skeletons 48-51 changing default control character 49 comments 48 concatenating libraries 4 control statements 48-51 definition 2 dynamically changing library concatenations 4 storing 4 submitting to internal reader 37 using to save members 32-33 Storage areas, defining user 58-59 Storing data inJFT-like programs 58-59 messages 4 panels 4 skeletons 4 Strings, continuing quoted 28 Submit IEBCOPY panel, sample 73-75 Submitting skeletons to internal reader 37 Subroutines checking return codes 58 marking beginning of 58-59 marking end of 58-59 restoring registers at end 58-59 setting return codes 58 SUBSKEL statement 37 substituting variables in output skeleton files 48-51 Symbol conventions ix. Syntax conventions ix Syntax rules )BODY section. 10 logic statements 28 SYSD user file, getting information from 22 SYSD-like programs 58-60 checking return codes 58 marking beginning of 58-59 marking end of 58-59 restoring registers at end 58-59 saving registers 58-59 setting return codes 58 System date 20-21 System information, accessing 20-21 System time 21 System Utilities panel, sample 72 System variables 20-21 SYSUTIL panel, sample 72

#### T

Tabs for skeleton output files, setting 49-51 Testing panels 6 Text conventions ix. Text fields, defining 8 Time, system. 21 Title line, panel 24 Title, getting from user file 22 TRANS statement 38-39 TRUNC statement 40-41 Truncating variables 40-41 assigning leftover characters to .TRAIL 24

#### $\mathsf{U}$

Updating variables from CICS programs 55 User file, getting information from 22 User ID, getting from.user file 22 User storage areas, defining 58-59 User variables 25

#### v

Variables 19-25 accessing from CICS programs 54 assigning values 29-31, 38-39 comparing to values 38-39 control 23-24 global 59 local 58-59 menu system 61-67 overview 5 profile 22 reading into storage from CICS programs 54 skeleton.files 48 substituting in message files 52 substituting in output skeleton files 48 system 20-21 truncating 40-41 updating from CICS programs 55 user 25 using &Z system.variable to compare 20 using  $&Z$  system variable to initialize 20 verifying values 42-45 VEKstatement. 42-45. positioning cursor in.fields 23 setting messages 23-24 Verifying values of variables 42-45

 $\bar{z}$ 

### **Maintenance Policies**

#### **Problem Reporting**

 $\left(\begin{array}{c} \frac{1}{2} \end{array}\right)$ 

 $\bigcup$ 

In the event of a problem, contact your product administrator. If your administrator cannot answer your question, your administrator will contact H&W Computer Systems' Customer Support staff. This group is responsible for answering questions about the installation, operation, and maintenance of all H&W products.

If you are responsible for contacting H&W Customer Support, you will be asked to provide:

- Your name.
- Your company's name.
- Your customer number, which.can.be found on all H&W tapes, diskettes, and invoices.
- Your operating environment-for example, operating system and release, and CICS release.
- The H&W product's release level.
- A description of the problem including all error messages.
- The severity of the problem.

If the problem involves a CICS or transaction abend, obtain.a dump and have the dump accessible when calling for support.

If it appears that the problem will require programming support from H&W, please complete the Program Error Report (PER) form located in this manual. Send the completed form along with.all supporting documentation.to H&W

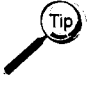

When.sending diagnostic information on tape, avoid processing delays by making sure that all dumps, traces, and so on are preformatted (print ready) and that the <sup>3480</sup> cartridge tapes are created with DCB=TRTCH=NOCOMP (no IDRC) specified.

#### **Maintenance**

Program Temporary Fixes (PTFs) are created to solve problems as they occur. PTFs are accumulated and distributed as Program Update Tapes (PUTs). Some sites may need to reassemble and link edit the affected modules after loading a PUT tape.

#### **User Enhancements**

Some products have built-in user exits and interfaces that allow product customization. Changes outside of these exits and interfaces are discouraged because they interfere with normal maintenance procedures.

Suggested enhancements should be written on the Customer Enhancement Request (CER) form located in this manual and sent to H&W Computer Systems for consideration.

### *General*

Comments, suggestions, and enhancement requests for this product and its documentation are welcomed. Your needs and ideas help shape the future of the product. We do listen.

You can contact H&W Computer Systems, Inc. at:

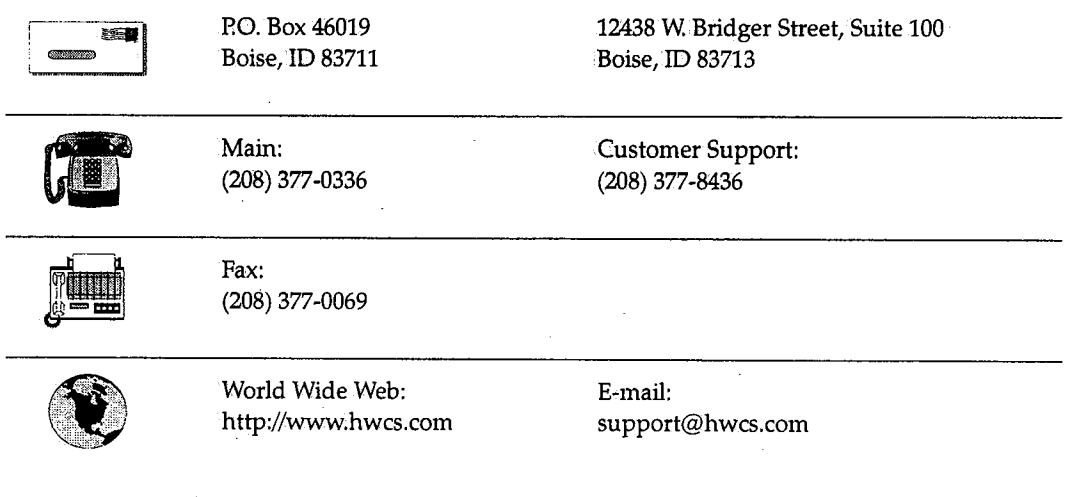

 $\bigcap$ 

,...-.....  $\bigcap$ 

## **Program Error Report (PER)**

 $\sim$ 

 $\bigcup$ 

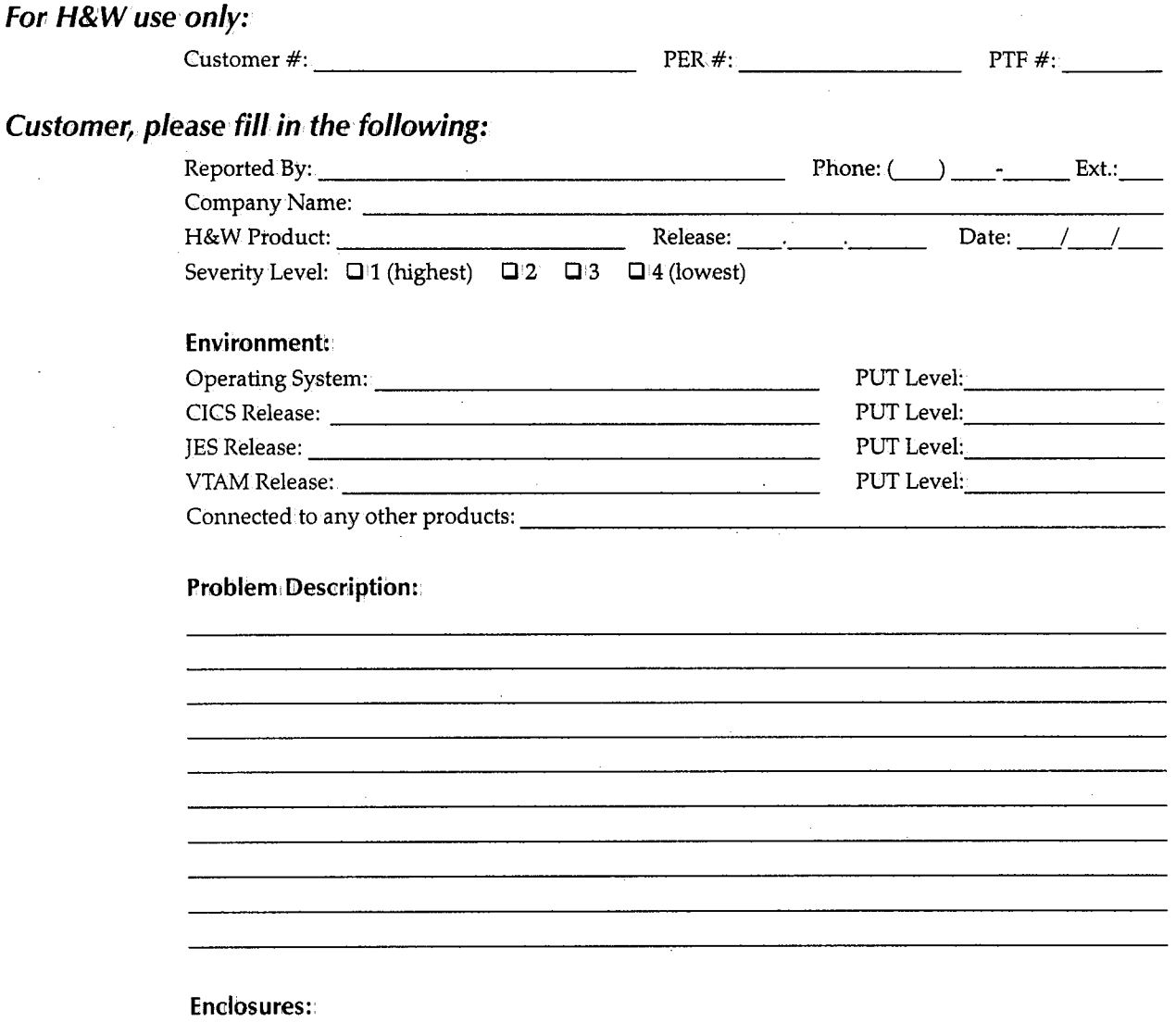

**0** Dump with trace **0** Program listings **0** Screen display **0** File dump

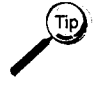

When sending diagnostic information.on tape, avoid processing delays by making sure that all dumps, traces, and so on are preformatted (print ready) and that the 3480 cartridge tapes are created with DCB=TRTCH=NOCOMP (no IDRC) specified.

#### **Send PER to Customer Support at:**

**P.O. Box 46019** ~ Boise, ID 83711 12438 W. Bridger Street, Suite 100 Boise, ID 83713

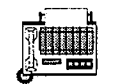

Fax: (208) 377-0069

H&W Computer Systems, Inc., December 1997

## **Customer Enhancement Request (CER)**

### **For H&W use only:**

 $\bigcup$ 

 $\left( \begin{array}{cc} \cdot & \cdot \end{array} \right)$  $\setminus$ 

 $\cup$ 

 $Send$ **CER** 

Customer#:

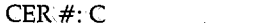

---------

### **Customer,. please check one of the following:**

**<sup>0</sup>**FYI **0** Action requested immediately (describe in Request section)

### **Customer, please fill in the following:**

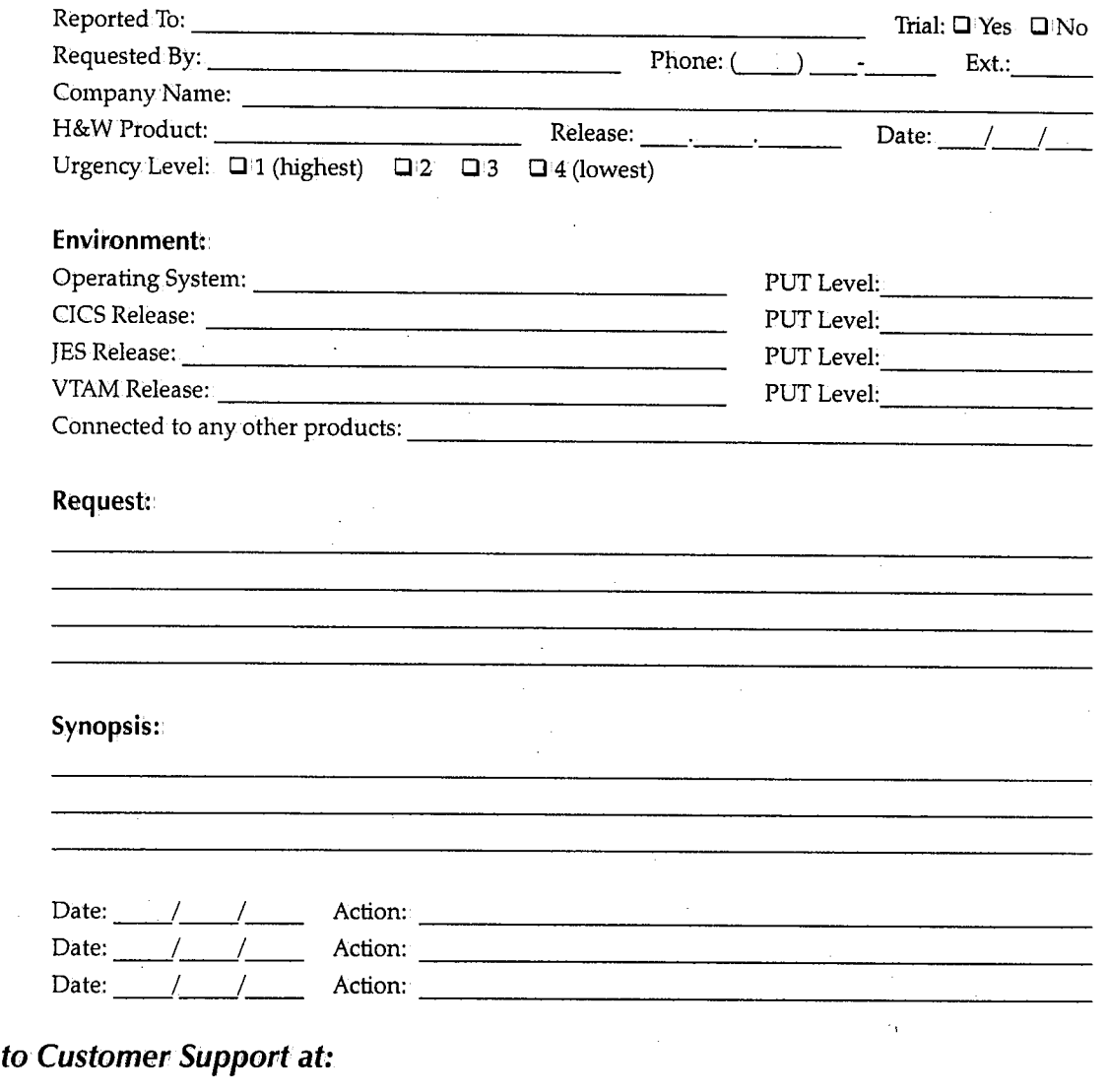

P.O. Box46019 **Barnet** Boise, ID 83711 12438 W. Bridger Street, Suite 100 Boise, ID 83713

Fax: (208) 377-0069

H&W Computer Systems, Inc., December 1997

 $\bigcap$  $\cdot$  j

## **Reader's Comment Form**

 $\bigcup$ 

 $I = \Delta$  $\setminus$  Use this form.to forward your comments about this publication.to H&W Computer Systems, Inc. Topics to consider are: organization, accuracy, completeness, clarity, and general usefulness.

We continually strive to produce easy-to-use, quality documentation. Any comments and suggestions you have are greatly appreciated.

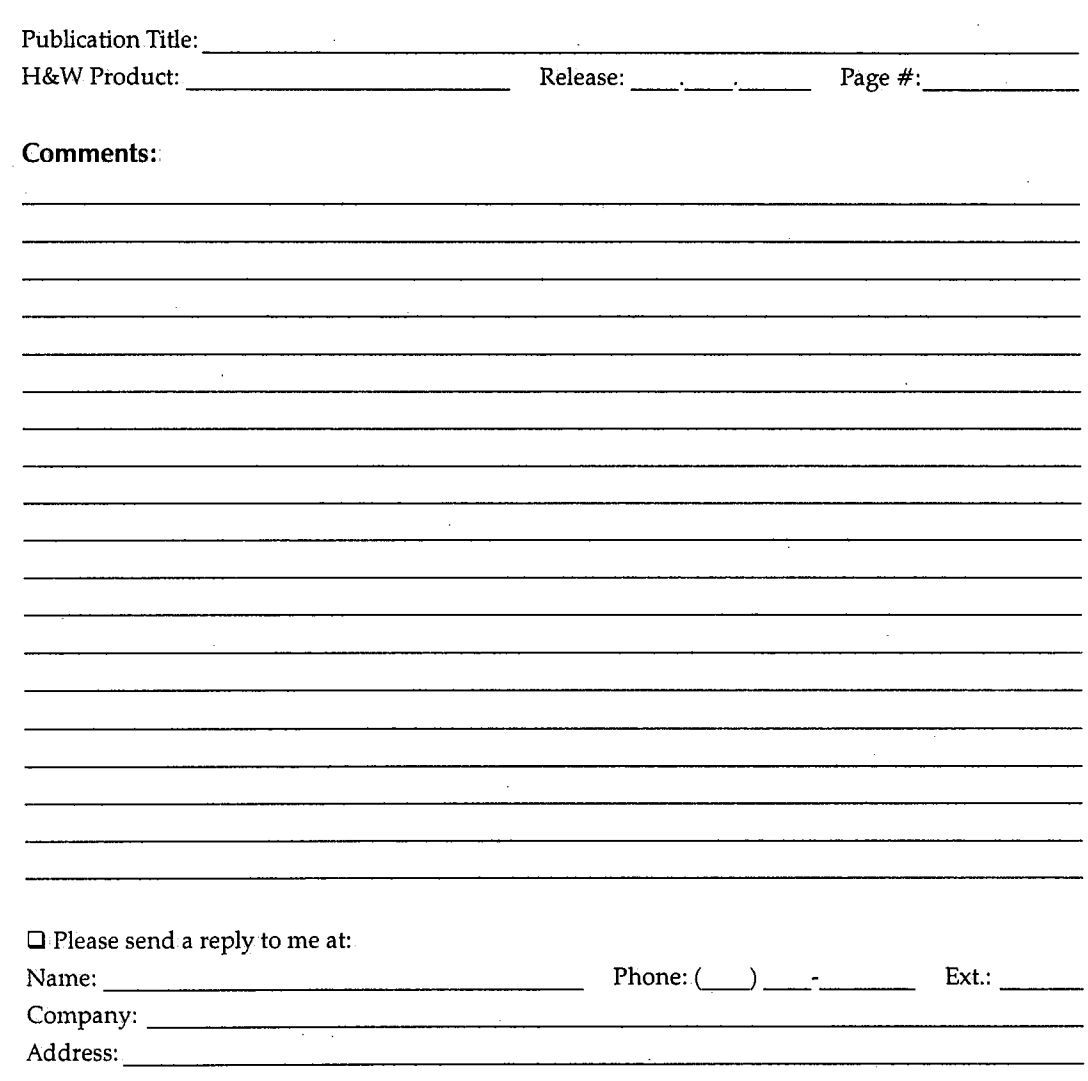

#### **Send Reader's Comment Form to Documentation Department at:**

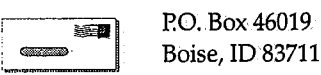

12438 W Bridger Street, Suite 100 Boise, ID 83713

Fax: (208) 377-0069

H&W Computer Systems, Inc., December 1997

# **Systems Softw,are Documentation Order Form**

l)

 $\bigcup$ 

 $\bigcup$ 

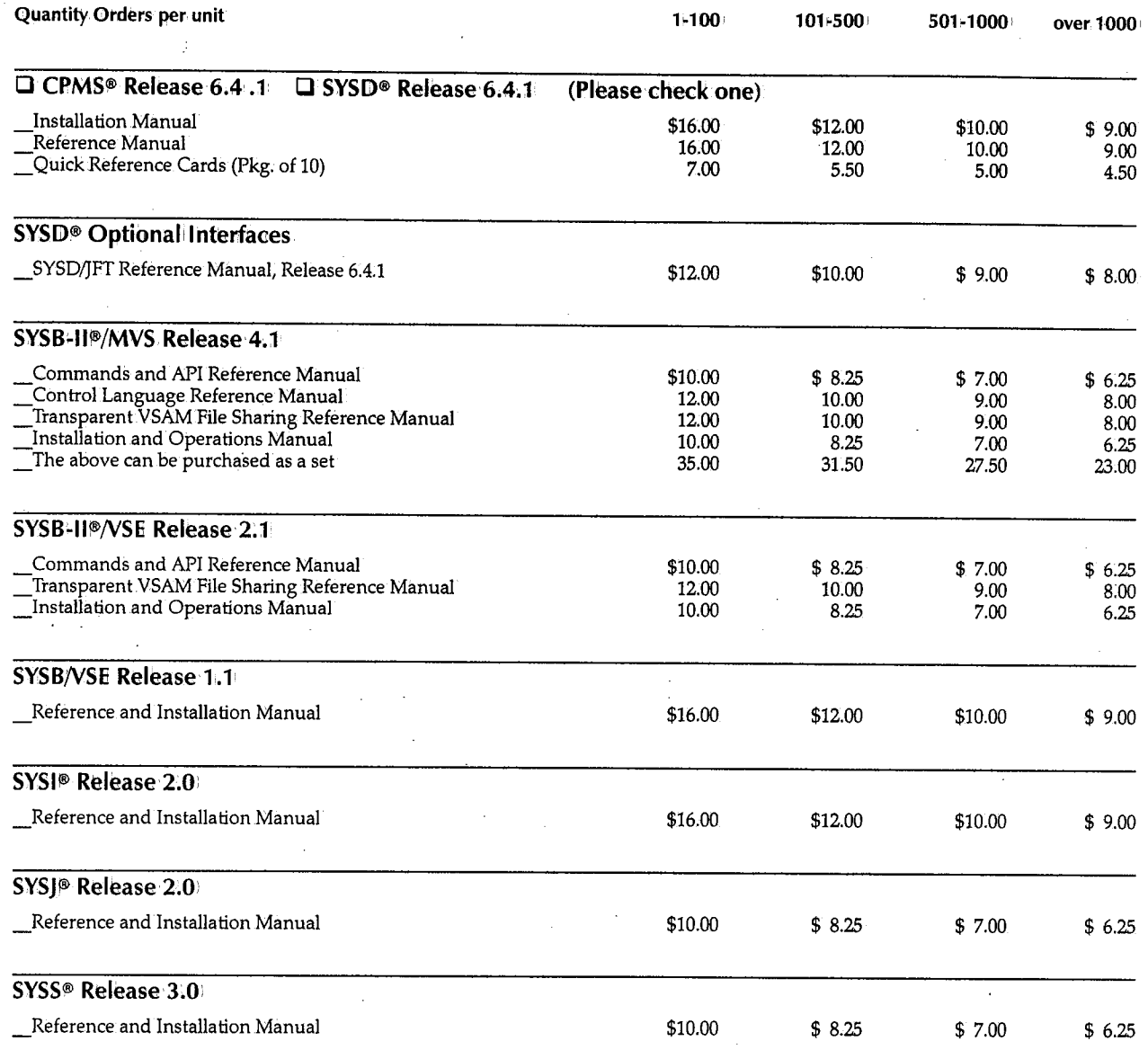

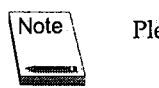

Please fill out the shipping and billing information on the back.of this form.

#### **Ship** to:

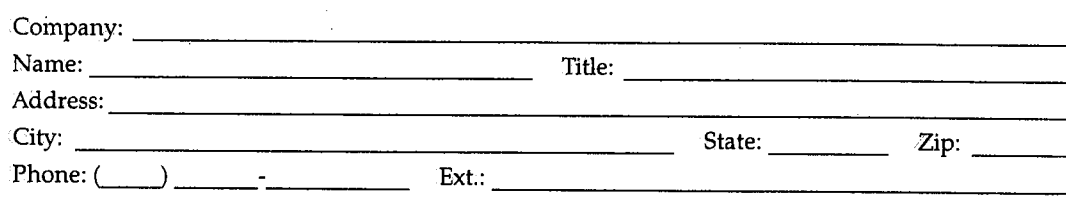

#### **Bill to:**

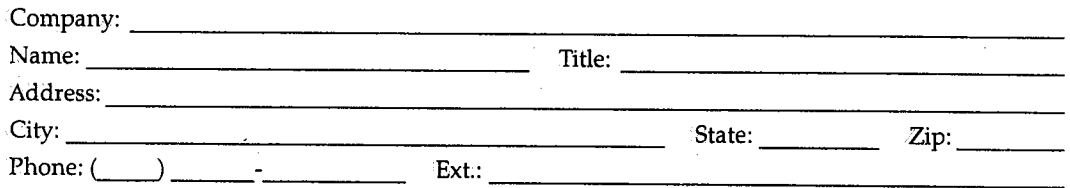

Quantities over 100-one week shipping; over 500-two weeks shipping.

Shipped by Federal Express. All prices FOB, Boise, Idaho. Shipping charges are extra.

Prices are subject to change without prior notice.

Refunds are not given on documentation after shipment. However, defective documentation will be replaced.

No portion of any documentation may be copied without written permission from H&W Computer n Systems, Inc.

**P.O.#:** ------------------------------~ **Authorized Signature:-----------------------**

#### **Send order form to Shipping Department at:**

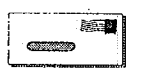

P.O. Box 46019 Boise, ID 83711

Fax:

12438 W. Bridger Street, Suite 100 Boise, ID 83713

> $\sim$ . *.*

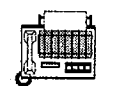

(208) 377-0069

## U' **Electronic Mail Documentation Order Form**

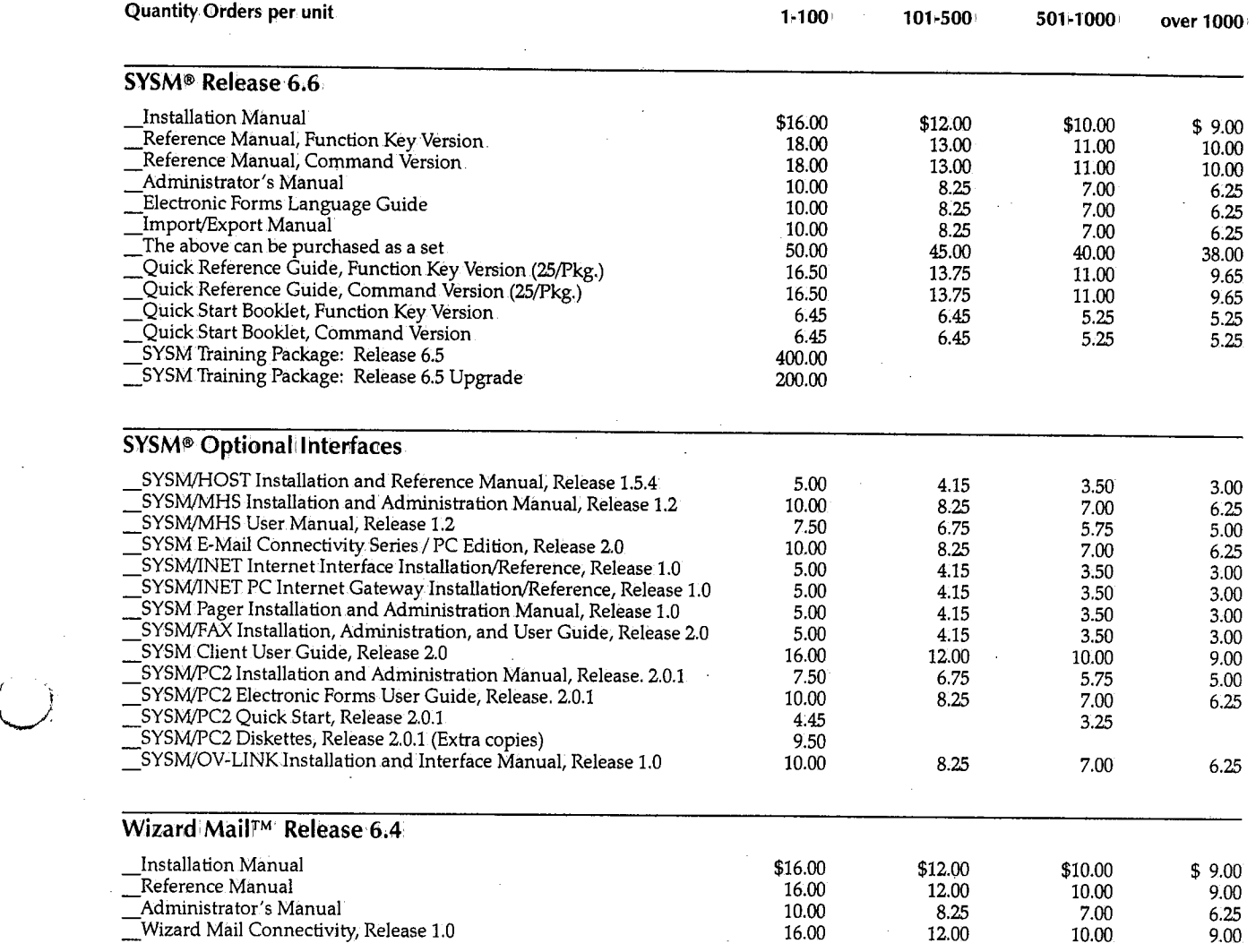

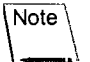

 $($   $\cdot$   $)$ <sup>~</sup> Please fill out the shipping and billing information on the back of this form.
## **Ship to:**

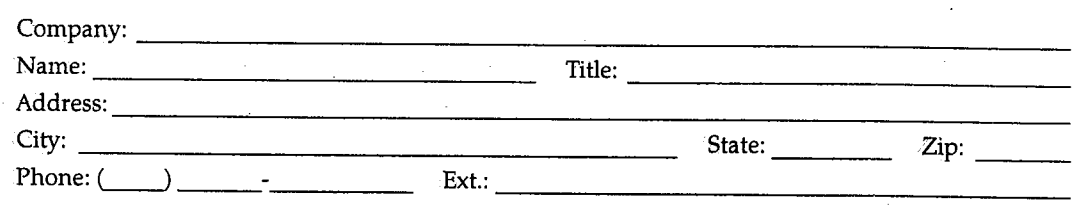

*Bill* to:

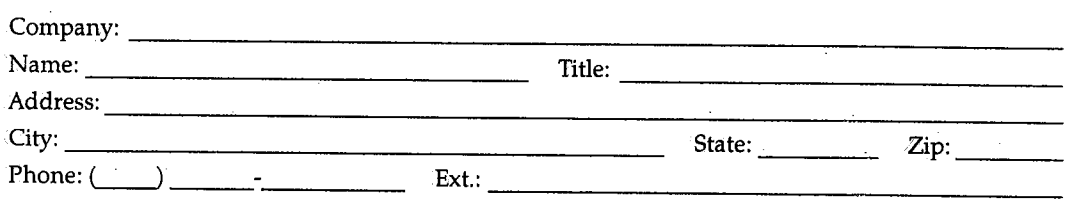

Quantities over 100-one week shipping; over 500-two weeks shipping.

Shipped by Federal Express. All prices FOB, Boise, Idaho. Shipping charges are extra.

Prices are subject to change without prior notice.

Refunds are not given on documentation after shipment. However, defective documentation will be replaced.

No portion of any documentation may be copied without written permission from H&W Computer Systems, Inc.

**P.O.#:** 

-------~----------------------- **Authorized Signature:----------------------**

## **Send order .form to Shipping Department at:**

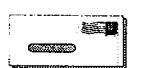

P.O. Box 46019 Boise, ID 83711

12438 W Bridger Street, Suite 100 Boise, ID 83713

 $\left( \begin{array}{c} \begin{array}{c} \end{array} \end{array} \right)$  $\setminus$ 

 $\sqrt{2}$ I

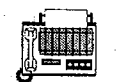

Fax: (208) 377-0069

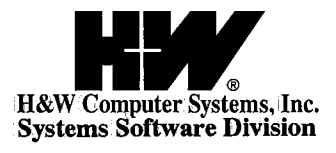

 $\bar{\mathcal{A}}$ 

 $\sim$ 

 $\bar{.}$ 

 $\frac{1}{2} \frac{1}{2}$ 

 $\frac{1}{2}$ 

()

 $\mathbf{r}$ 

 $\bigcirc$ 

 $\bigcirc$ 

P.O. Box 46019 :Boise, ID 83711 208.377•0336 FAX: 208·377•0069

 $\lambda$